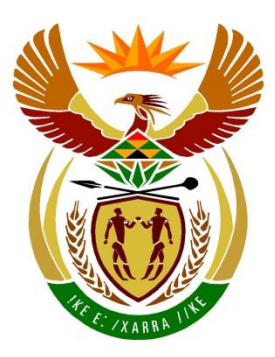

# basic education

Department: **Basic Education REPUBLIC OF SOUTH AFRICA** 

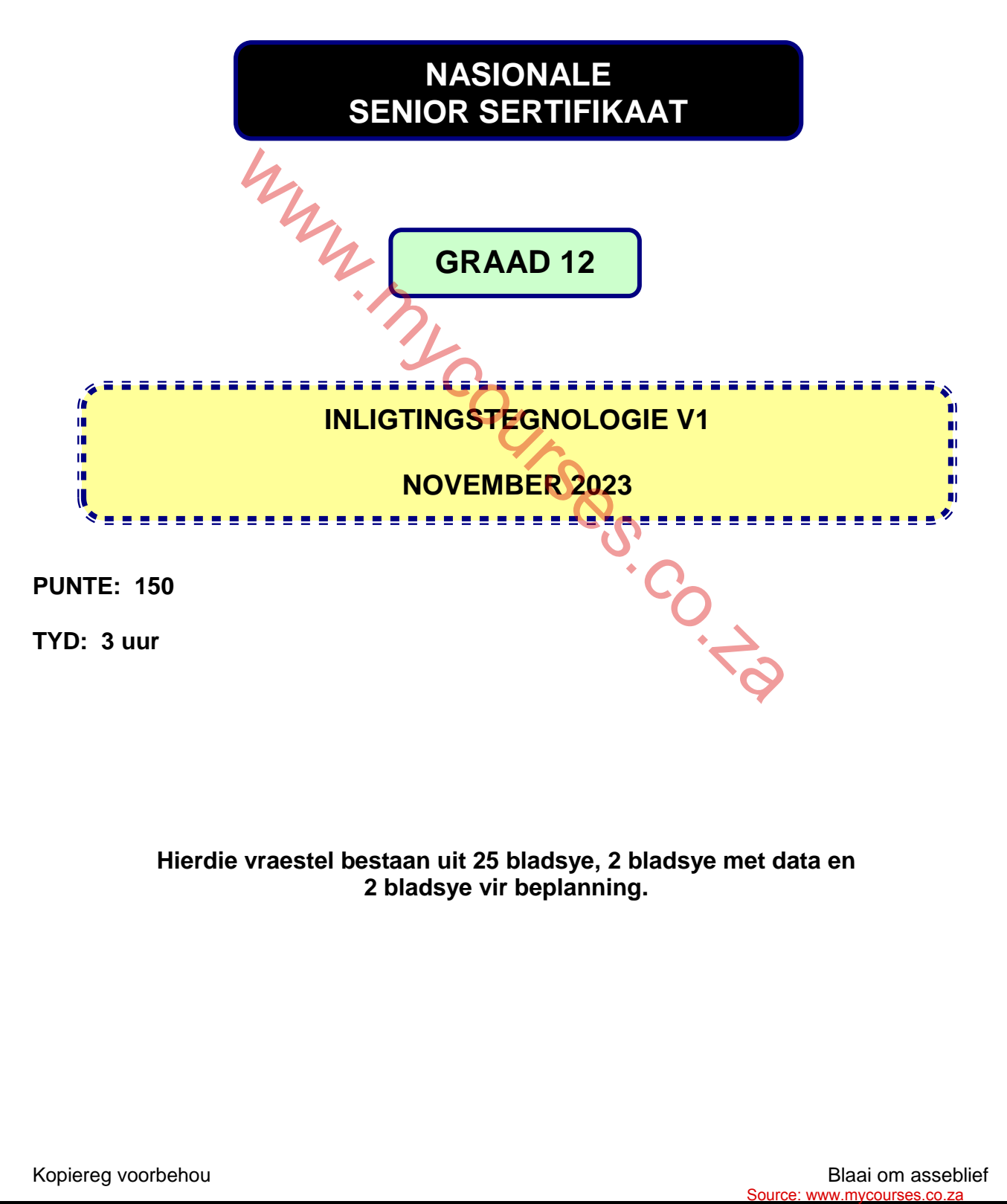

**Hierdie vraestel bestaan uit 25 bladsye, 2 bladsye met data en 2 bladsye vir beplanning.** 

#### **INSTRUKSIES EN INLIGTING**

- 1. Hierdie vraestel is in VIER afdelings ingedeel. Kandidate moet AL die vrae in al VIER afdelings beantwoord.
- 2. Twee leë bladsye wat vir beplanningsdoeleindes gebruik kan word, is aan die einde van die vraestel ingesluit.
- 3. Die duur van hierdie eksamen is drie uur. As gevolg van die aard van hierdie eksamen is dit belangrik om daarop te let dat jy nie toegelaat sal word om die eksamenlokaal voor die einde van die eksamensessie te verlaat nie.
- 4. Hierdie vraestel is opgestel met programmeringsterme wat spesifiek is tot Delphi as programmeringstaal. Die Delphi-programmeringstaal moet gebruik word om die vrae te beantwoord.
- 5. Maak seker dat jy die vrae beantwoord volgens die spesifikasies wat in elke vraag gegee word. Punte sal volgens die voorgeskrewe vereistes toegeken word.
- 6. Beantwoord slegs wat in elke vraag gevra word. Byvoorbeeld, as die vraag nie datavalidering vra nie, sal geen punte vir datavalidering toegeken word nie.
- 7. Jou programme moet op só 'n manier gekodeer word dat dit met enige data sal werk en nie net met die voorbeelddata wat voorsien is of enige datauittreksels wat in die vraestel verskyn nie.
- 8. Roetines, soos soek, sorteer en seleksie, moet vanuit eerste beginsels ontwikkel word. Jy mag NIE die ingeboude funksies van die Delphiprogrammeringstaal vir enige van hierdie roetines gebruik NIE.
- 9. Alle datastrukture moet deur jou, die programmeerder, verklaar word, tensy die datastrukture verskaf word.
- 10. Jy moet jou werk gereeld stoor op die disket/CD/DVD/geheuestokkie wat aan jou gegee is of op die skyfspasie wat vir hierdie eksamensessie aan jou toegeken is.
- 11. Maak seker dat jou eksamennommer as kommentaar verskyn in elke program wat jy kodeer, asook op elke gebeurtenis wat aangedui word.
- 12. Indien dit vereis word, druk die programmeringskode van al die programme/ klasse wat jy voltooi het. Jou eksamennommer moet op alle drukstukke voorkom. Jy sal ná die eksamensessie 'n halfuur tyd vir drukwerk gegee word.
- 13. Aan die einde van hierdie eksamensessie moet jy 'n disket/CD/DVD/ geheuestokkie inlewer met al jou werk daarop gestoor OF jy moet seker maak dat al jou werk op die skyfspasie gestoor is wat vir hierdie eksamensessie aan jou toegeken is. Maak seker dat al die lêers gelees kan word. When the viscom state is the measure of the variance of the variance of the state of the state is the variance of the state of the state of the state of the state of the state of the state of the state of the state of the

14. Die lêers wat jy benodig om hierdie vraestel te voltooi, is aan jou gegee op 'n disket/CD/DVD/geheuestokkie of op die skyfspasie wat aan jou toegeken is. Die lêers word in die vorm van wagwoordbeskermde uitvoerbare lêers verskaf.

Doen die volgende:

 Dubbelklik op die volgende uitvoerbare lêer wat met 'n wagwoord beskerm is:

#### **DataNov2023.exe**

- Klik op die 'Extract'-knoppie.
- Sleutel die volgende wagwoord in: **%Learn4Life@**

Nadat dit onttrek ('extracted') is, sal die volgende lys lêers in die lêergids ('folder') **DataNov2023** beskikbaar wees:

# **Vraag 1/Question 1: Vraag 3/Question 3:**

Details.txt Question1\_P.dpr Question1\_P.dproj Question1\_P.res Question1\_U.dfm Question1\_U.pas Question 1\_P.dproj<br>
Question 1\_P.res<br>
Question 1\_U.dfm<br>
Question 1\_U.pas<br> **Vraag 2/Question 2:**<br> **Vraag 4/Question 4:**<br> **Vraag 4/Question 4:**<br> **P.dpr** 

ConnectDB\_U.pas Question2\_P.dpr Question2\_P.dproj Question2\_P.res Question2\_U.dfm Question2\_U.pas UniversityDB - Copy.mdb UniversityDB.mdb

Question3\_P.dpr Question3\_P.dproj Question3\_P.res Question3\_U.dfm Question3\_U.pas School\_U.pas **Source:** We alter the Constraint of the Constraint Constraint Constraint Constraint Constraint Constraint Constraint Constraint Constraint Constraint Constraint Constraint Constraint Constraint Constraint Constraint Const

Question4\_P.dpr Question4 P.dproj Question4\_P.res Question4\_U.dfm Question4\_U.pas

#### **AFDELING A**

#### **VRAAG 1: ALGEMENE PROGRAMMERINGSVAARDIGHEDE**

Doen die volgende:

- Maak die onvolledige program in die **Question 1**-lêergids oop.
- Sleutel jou eksamennommer as kommentaar in die eerste reël van die **Question1\_U.pas**-lêer in.
- Kompileer en voer die program uit. Die program het tans geen funksionaliteit nie.

Voorbeeld van die grafiese gebruikerskoppelvlak (GGK ('GUI')):

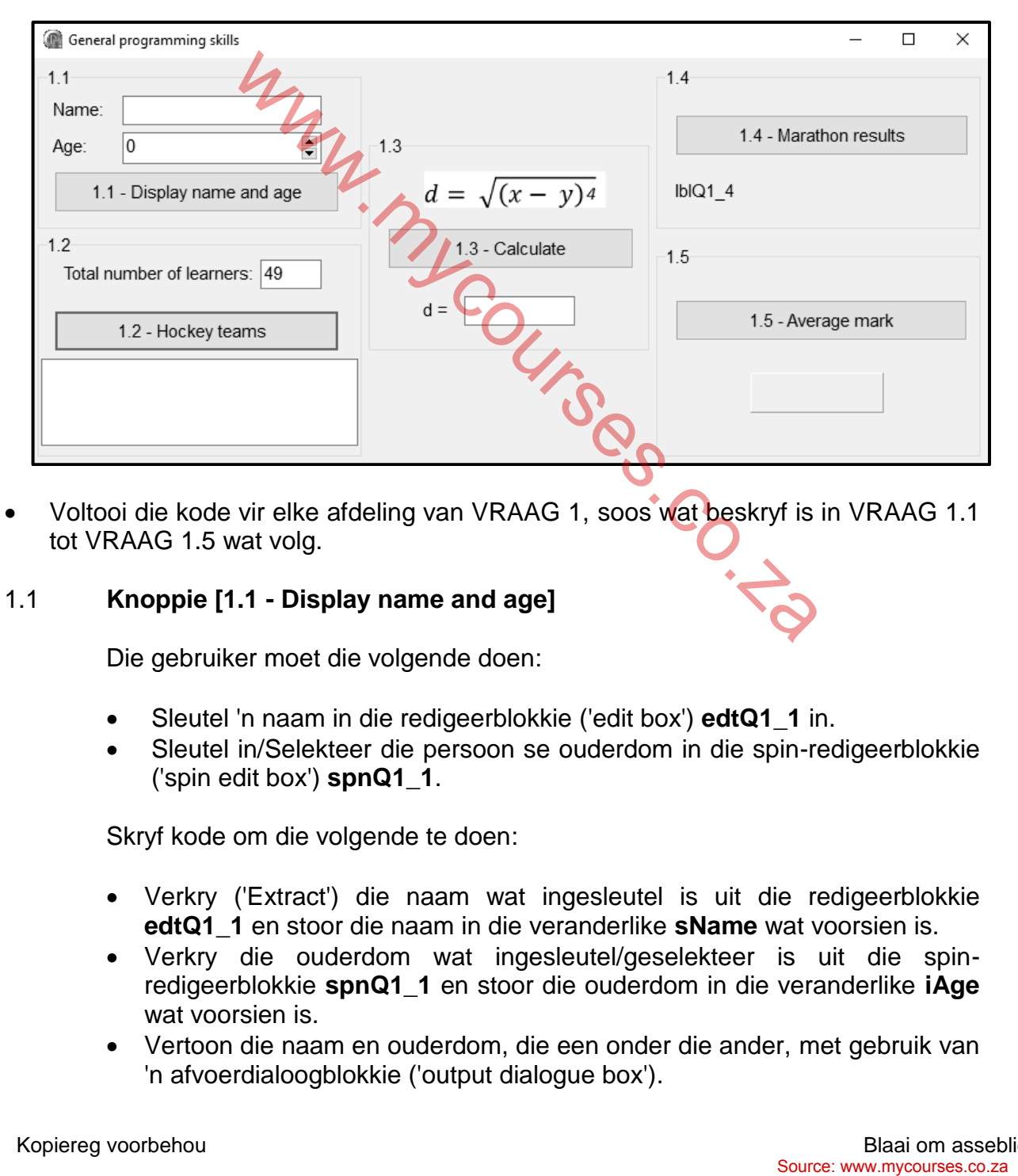

 Voltooi die kode vir elke afdeling van VRAAG 1, soos wat beskryf is in VRAAG 1.1 tot VRAAG 1.5 wat volg.

#### 1.1 **Knoppie [1.1 - Display name and age]**

Die gebruiker moet die volgende doen:

- Sleutel 'n naam in die redigeerblokkie ('edit box') **edtQ1\_1** in.
- Sleutel in/Selekteer die persoon se ouderdom in die spin-redigeerblokkie ('spin edit box') **spnQ1\_1**.

Skryf kode om die volgende te doen:

- Verkry ('Extract') die naam wat ingesleutel is uit die redigeerblokkie **edtQ1\_1** en stoor die naam in die veranderlike **sName** wat voorsien is.
- Verkry die ouderdom wat ingesleutel/geselekteer is uit die spinredigeerblokkie **spnQ1\_1** en stoor die ouderdom in die veranderlike **iAge** wat voorsien is.
- Vertoon die naam en ouderdom, die een onder die ander, met gebruik van 'n afvoerdialoogblokkie ('output dialogue box').

#### Voorbeeld van toevoer:

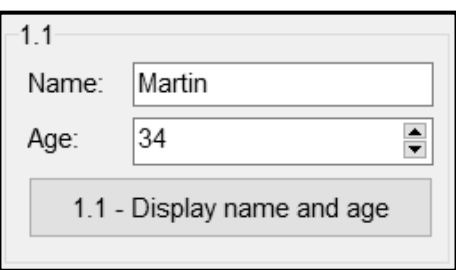

Voorbeeld van afvoer:

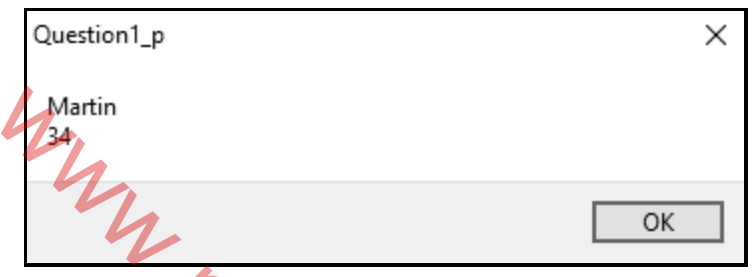

#### (5)

# 1.2 **Knoppie [1.2 - Hockey teams]**

Leerders wat daarin belangstel om hokkie te speel word in spanne van 11 spelers verdeel. 'n Totaal van 11 spelers verteenwoordig 'n volle span in hokkie. Die oorblywende spelers wat nie 'n volledige span kon vorm nie, word op 'n reserwelys geplaas.

'n Konstante veranderlike wat as PLAYERS = 11 verklaar is, is voorsien.

Skryf kode om die volgende te doen:

- Verkry die totale getal leerders uit die redigeerblokkie **edtQ1\_2**.
- Gebruik die totale getal leerders en die konstante PLAYERS om die volgende te bereken:
	- o Getal hokkiespanne wat uit 11 spelers bestaan
	- o Getal leerders op die reserwelys

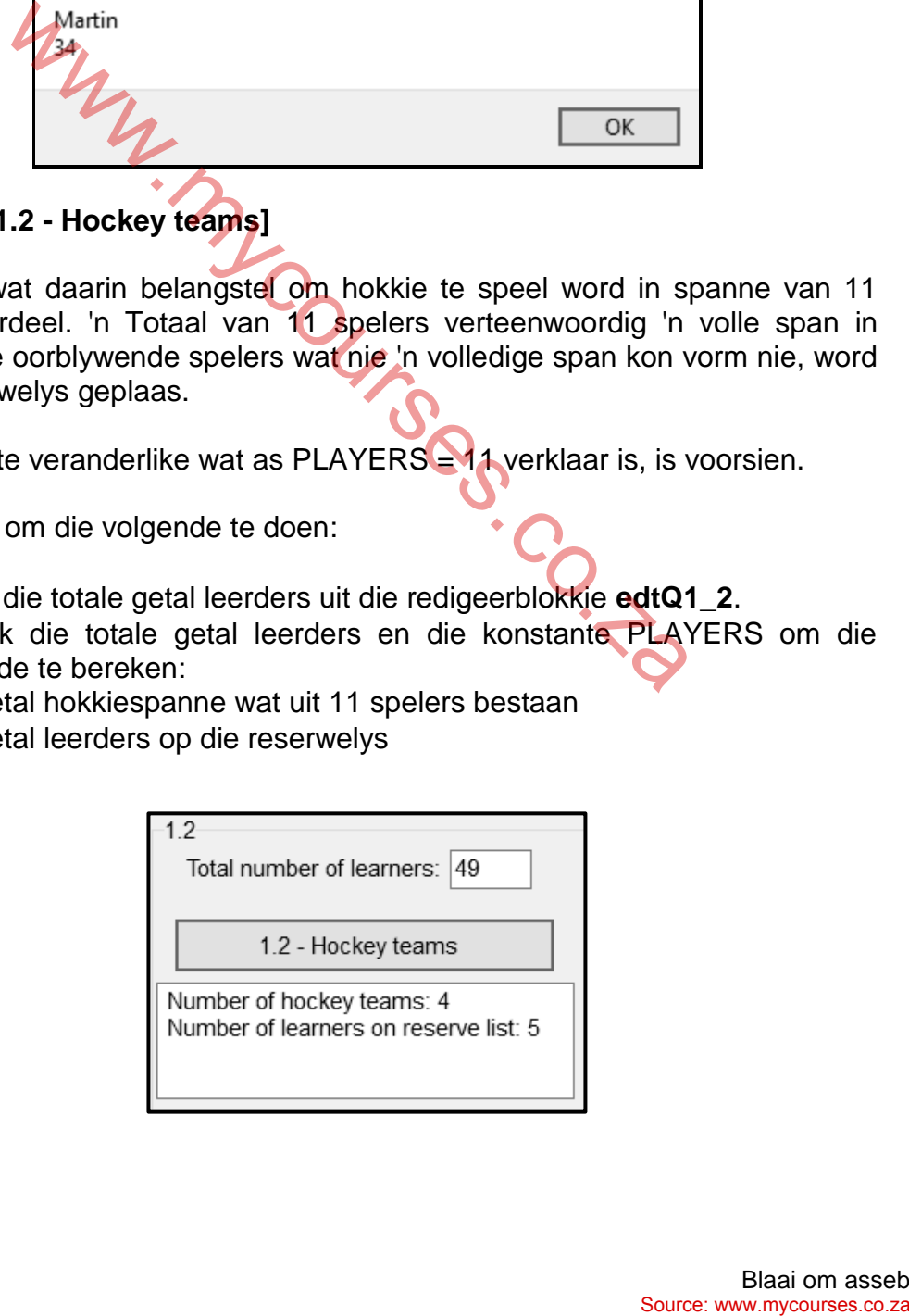

(9)

#### 1.3 **Knoppie [1.3 - Calculate]**

Die waarde van  $d$  moet bereken word deur die formule hieronder te gebruik:

$$
d=\sqrt{(x-y)^4}
$$

Kode is voorsien om waardes toe te ken aan die veranderlikes **rX** en **rY** wat die **x**- en **y**-waardes in die formule verteenwoordig.

Skryf kode om die volgende te doen:

- Gebruik die veranderlikes **rX** en **rY** wat voorsien is en geskikte wiskundige funksies om die waarde van  $d$  te bereken.
- Vertoon die waarde van d in die redigeerblokkie **edtQ1 3**, tot DRIE desimale plekke afgerond.

Voorbeeld van afvoer vir die waardes rX = 12.46 en rY = 8.54 wat voorsien is:

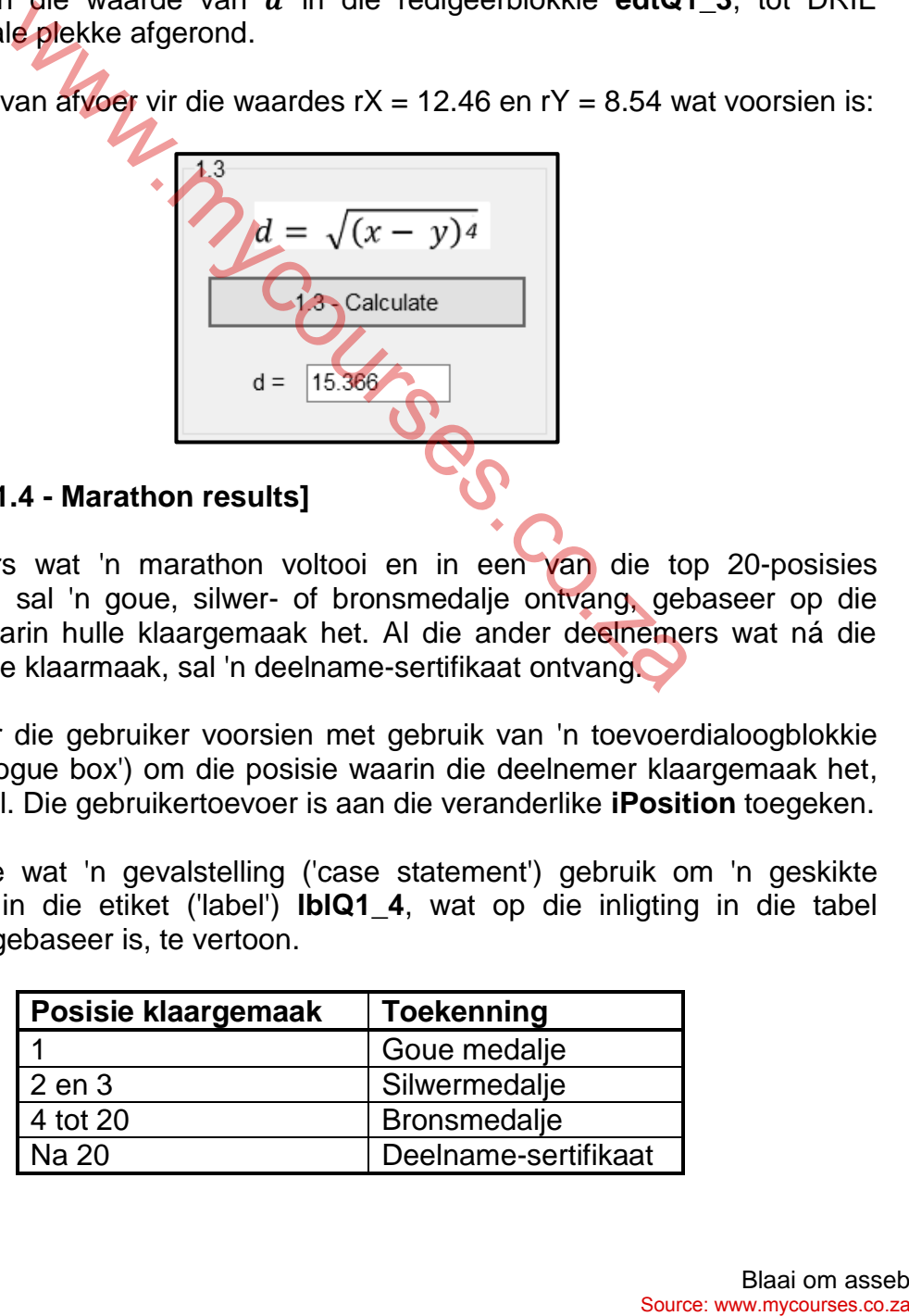

#### 1.4 **Knoppie [1.4 - Marathon results]**

Deelnemers wat 'n marathon voltooi en in een van die top 20-posisies klaarmaak, sal 'n goue, silwer- of bronsmedalje ontvang, gebaseer op die posisie waarin hulle klaargemaak het. Al die ander deelnemers wat ná die 20<sup>ste</sup> posisie klaarmaak, sal 'n deelname-sertifikaat ontvang

Kode is vir die gebruiker voorsien met gebruik van 'n toevoerdialoogblokkie ('input dialogue box') om die posisie waarin die deelnemer klaargemaak het, in te sleutel. Die gebruikertoevoer is aan die veranderlike **iPosition** toegeken.

Skryf kode wat 'n gevalstelling ('case statement') gebruik om 'n geskikte boodskap in die etiket ('label') **lblQ1\_4**, wat op die inligting in die tabel hieronder gebaseer is, te vertoon.

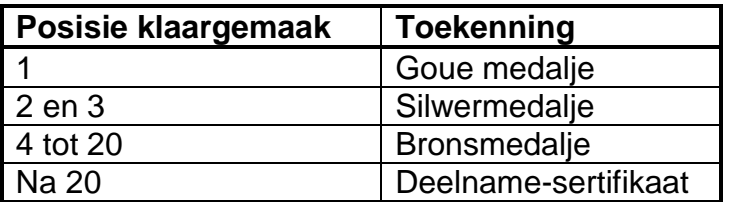

(5)

(6)

**NSS** 

Voorbeeld van toevoer en afvoer indien 'n leerder die eerste plek behaal het:

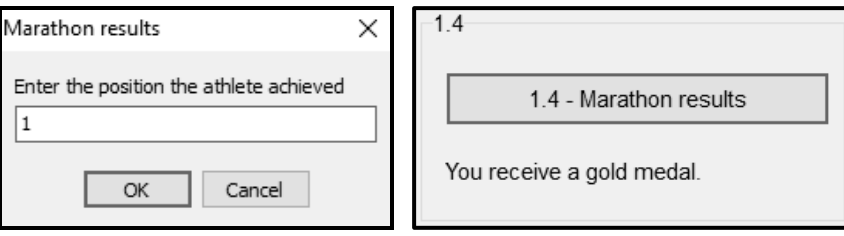

Voorbeeld van toevoer en afvoer indien 'n leerder die 20<sup>ste</sup> plek behaal het:

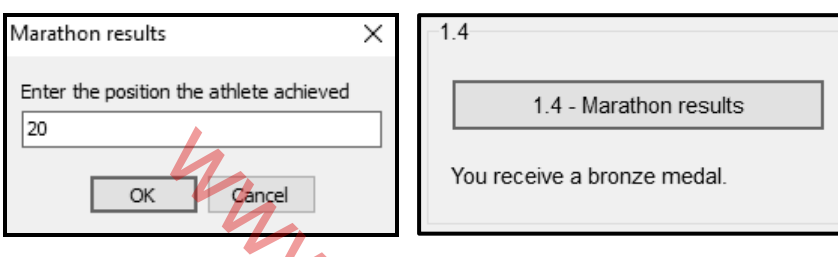

Voorbeeld van toevoer en afvoer indien 'n leerder die 21ste plek behaal het:

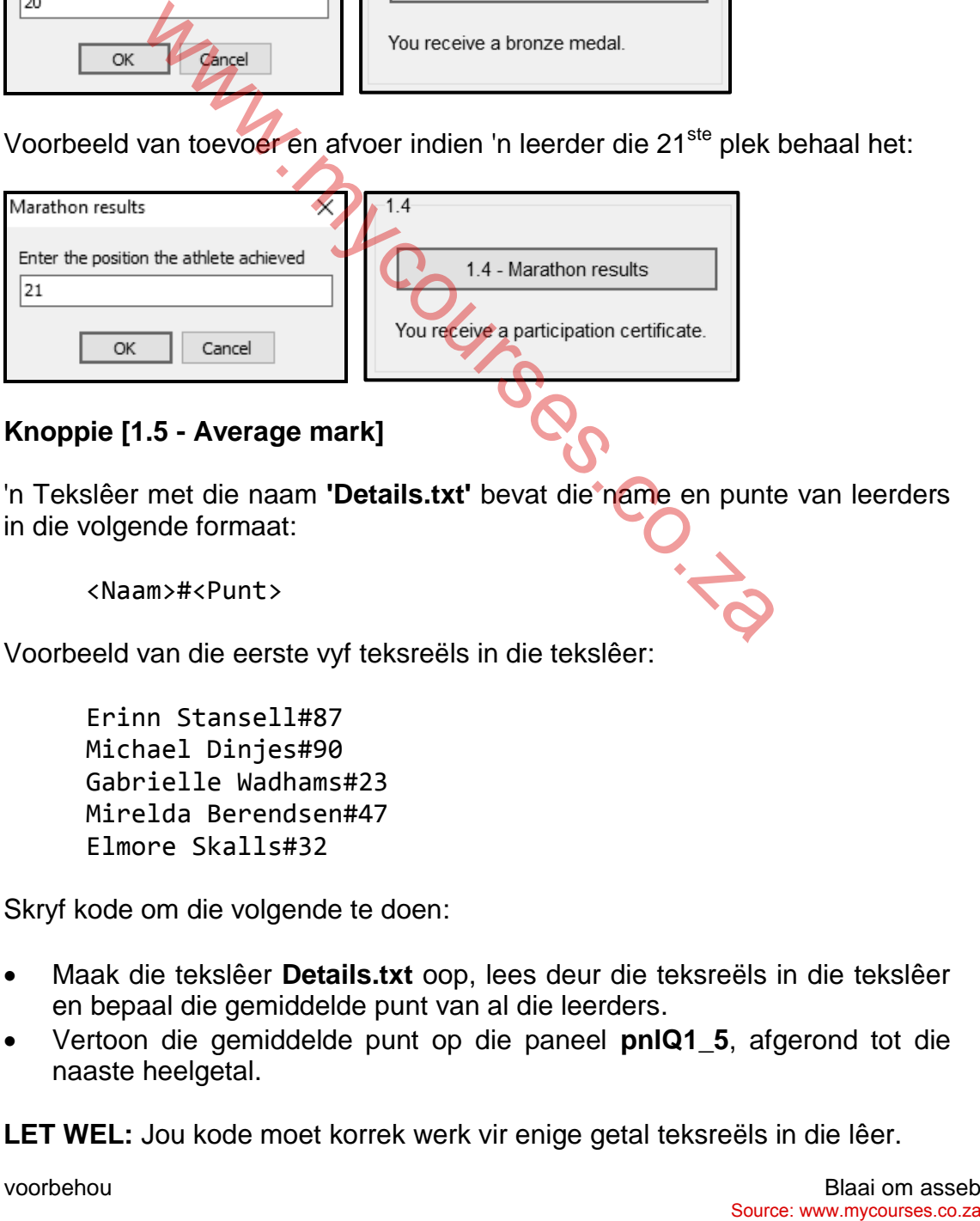

1.5 **Knoppie [1.5 - Average mark]**

'n Tekslêer met die naam **'Details.txt'** bevat die name en punte van leerders in die volgende formaat:

<Naam>#<Punt>

Voorbeeld van die eerste vyf teksreëls in die tekslêer:

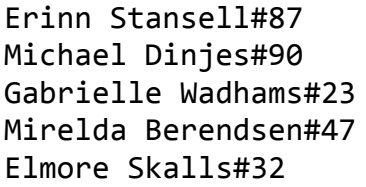

Skryf kode om die volgende te doen:

- Maak die tekslêer **Details.txt** oop, lees deur die teksreëls in die tekslêer en bepaal die gemiddelde punt van al die leerders.
- Vertoon die gemiddelde punt op die paneel **pnlQ1\_5**, afgerond tot die naaste heelgetal.

**LET WEL:** Jou kode moet korrek werk vir enige getal teksreëls in die lêer.

**WENK:** Gebruik die posisie van die huts-karakter (#) om die punt vir elke leerder te onttrek.

Voorbeeld van afvoer:

 $1.5 -$ 1.5 - Average mark 59

(15)

- Sleutel jou eksamennommer as kommentaar in die eerste reël van die programlêer in.
- Stoor jou program.
- Druk die kode indien dit vereis word.

**TOTAAL AFDELING A: 40** Source: William asset<br>
Source: William asset<br>
Source: William consected 22

#### **AFDELING B**

#### **VRAAG 2: DATABASISPROGRAMMERING**

Universiteite maak staat op doeltreffende administrasie en kommunikasie om die gladde verloop van hulle prosesse te fasiliteer.

'n Databasis met die naam **UniversityDB.mdb**, wat inligting bevat oor die verskillende dosente ('lecturers') en die kursusse wat hulle onderrig, is ontwikkel.

Die databasis bevat twee tabelle, **tblLecturers** en **tblCourses**.

**LET WEL:** Die bladsye met data aan die einde van die vraestel verskaf inligting oor die ontwerp en inhoud van die databasis.

Doen die volgende:

- Maak die onvolledige projeklêer met die naam **Question2\_P.dpr** in die **Question 2** lêergids oop.
- Sleutel jou eksamennommer as kommentaar in die eerste reël van die **Question2\_U.pas**-eenheidlêer in.
- Kompileer en voer die program uit. Die program het tans geen funksionaliteit nie. Die inhoud van die tabelle word vertoon, soos wat hieronder getoon word oor die seleksie van oortjieblad ('tab sheet') **2.2 - Delphi code**.

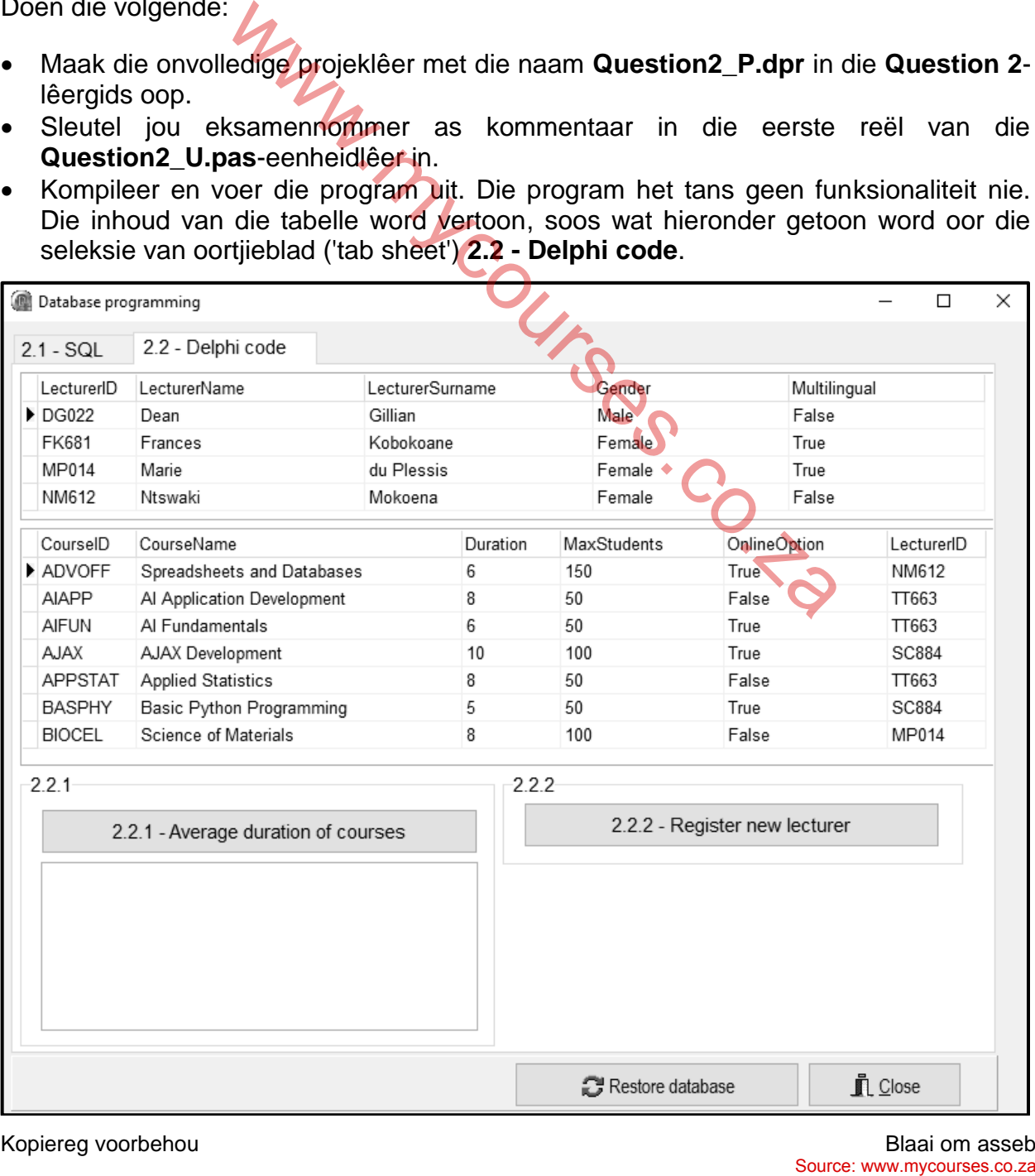

- Volg die instruksies hieronder om die kode vir elke afdeling, soos wat in VRAAG 2.1 en VRAAG 2.2 beskryf word, te voltooi.
- Gebruik SQL-stellings om VRAAG 2.1 te beantwoord en Delphi-kode om VRAAG 2.2 te beantwoord.

### **LET WEL:**

- Die 'Restore database'-knoppie word voorsien om die data wat in die databasis voorkom, na die oorspronklike inhoud te herstel.
- Die inhoud van die databasis is met 'n wagwoord beskerm, m.a.w. jy sal NIE in staat wees om direkte toegang tot die inhoud van die databasis te verkry deur Microsoft Access te gebruik NIE.
- Kode word voorsien om die GGK('GUI')-komponente met die databasis te koppel. MOENIE enige van die kode wat voorsien word, verander NIE.
- TWEE veranderlikes word as publieke veranderlikes verklaar, soos in die tabel hieronder beskryf word.

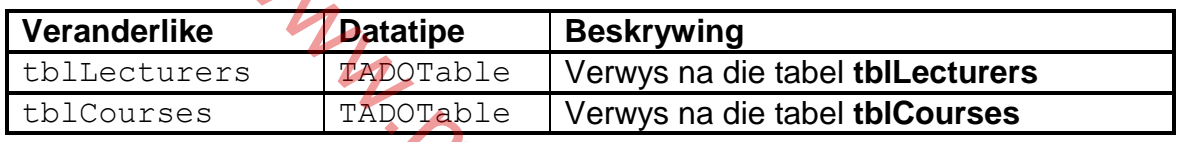

# 2.1 **Oortjieblad ('Tab sheet') [2.1 - SQL]**

Voorbeeld van grafiese gebruikerskoppelvlak (GGK) vir VRAAG 2.1:

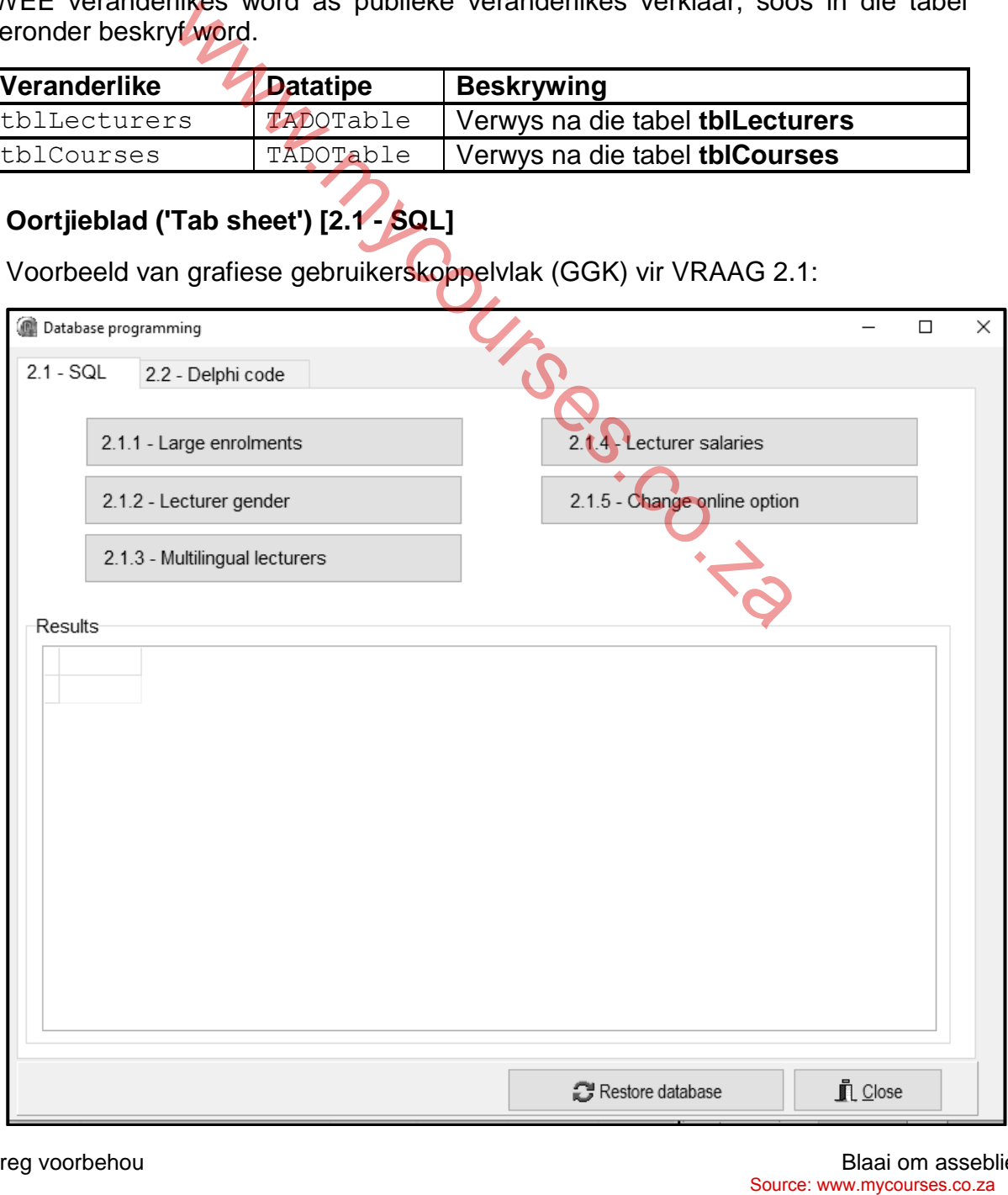

#### **LET WEL:**

- Gebruik SLEGS SQL-stellings om VRAAG 2.1.1 tot VRAAG 2.1.5 te beantwoord.
- Kode om die SQL-stellings uit te voer en die resultate van die navrae te vertoon, is voorsien. Die SQL-stellings wat aan die veranderlikes **sSQL1**, **sSQL2**, **sSQL3**, **sSQL4** en **sSQL5** toegeken is, is onvolledig.

Voltooi die SQL-stellings om die take wat in VRAAG 2.1.1 tot VRAAG 2.1.5 hieronder beskryf word, uit te voer.

#### 2.1.1 **Knoppie [2.1.1 - Large enrolments]**

Vertoon die besonderhede van al die kursusse in die **tblCourses**-tabel, wat 100 of meer studente kan akkommodeer.

Voorbeeld van afvoer van die eerste vyf rekords:

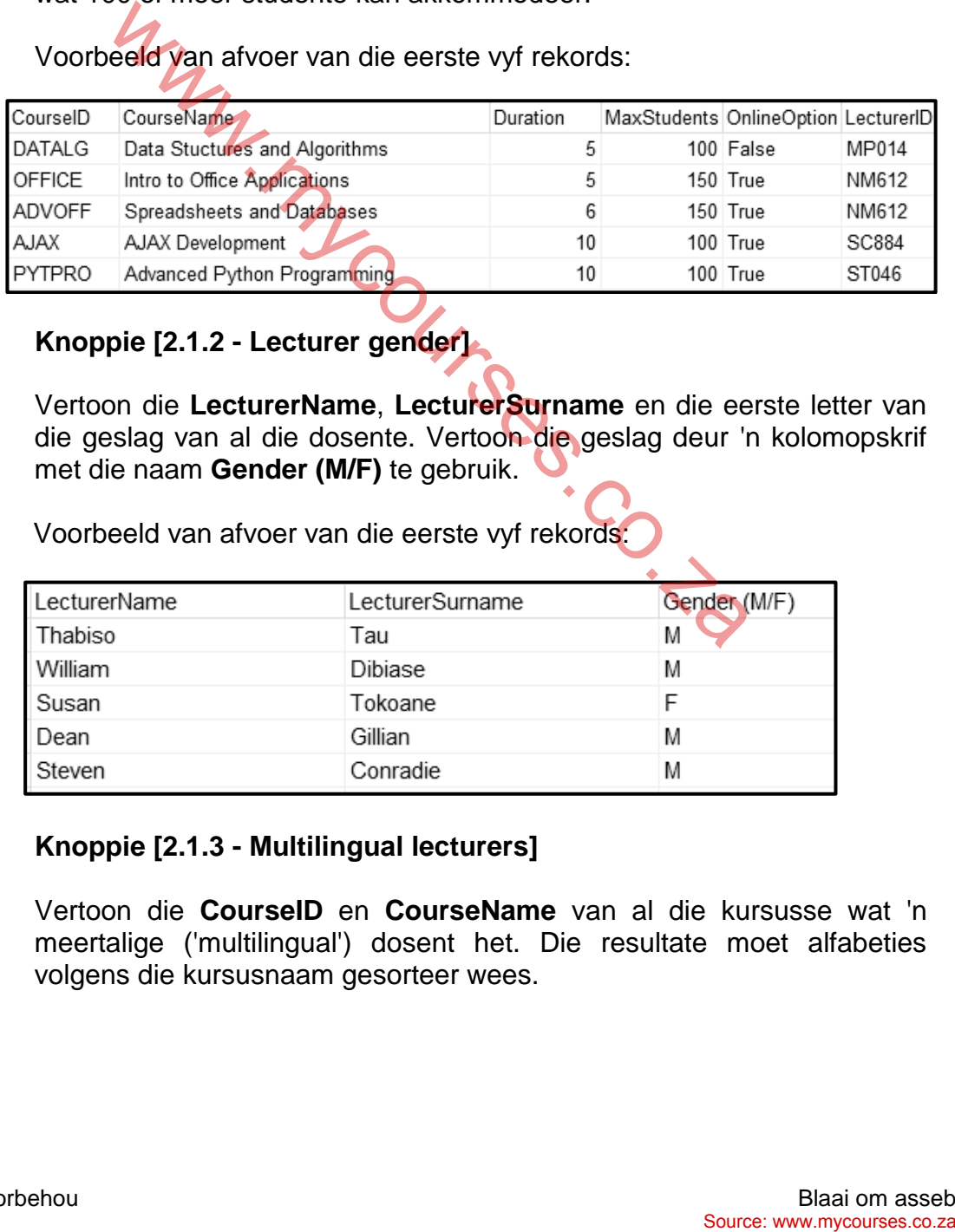

(3)

#### 2.1.2 **Knoppie [2.1.2 - Lecturer gender]**

Vertoon die **LecturerName**, **LecturerSurname** en die eerste letter van die geslag van al die dosente. Vertoon die geslag deur 'n kolomopskrif met die naam **Gender (M/F)** te gebruik.

Voorbeeld van afvoer van die eerste vyf rekords:

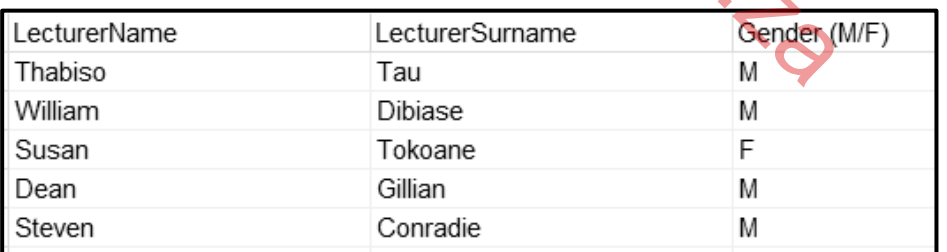

(4)

#### 2.1.3 **Knoppie [2.1.3 - Multilingual lecturers]**

Vertoon die **CourseID** en **CourseName** van al die kursusse wat 'n meertalige ('multilingual') dosent het. Die resultate moet alfabeties volgens die kursusnaam gesorteer wees.

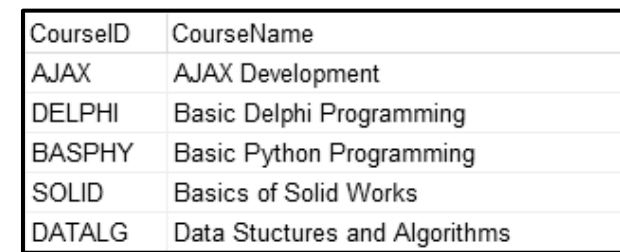

Voorbeeld van afvoer van die eerste vyf rekords:

#### 2.1.4 **Knoppie [2.1.4 - Lecturer salaries]**

'n Dosent se salaris word bepaal deur die getal kursusse wat deur daardie dosent gefasiliteer word. 'n Bedrag van R10 000 word betaal vir elke kursus wat deur die dosent gefasiliteer word. Byvoorbeeld, as 'n dosent drie kursusse fasiliteer, sal die dosent 'n totale salaris van R30 000 ontvang.

Vertoon die **LecturerID** en die totale salaris in 'n nuwe kolom met die opskrif **Salary**, as geldeenheid ('currency') geformatteer.

Voorbeeld van afvoer van die eerste vyf rekords:

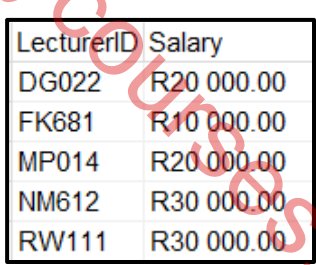

# 2.1.5 **Knoppie [2.1.5 - Change online option]**

Skryf kode om die **OnlineOption**-veld na 'false' te verander as die **CourseName**-veld die woord 'Programming' bevat.

Kode is voorsien om 'n boodskap te vertoon wat aandui dat die inhoud van die databasis verander het.

Voorbeeld van die eerste ses rekords van die **tblCourses**-tabel voordat die aanlyn opsie verander is:

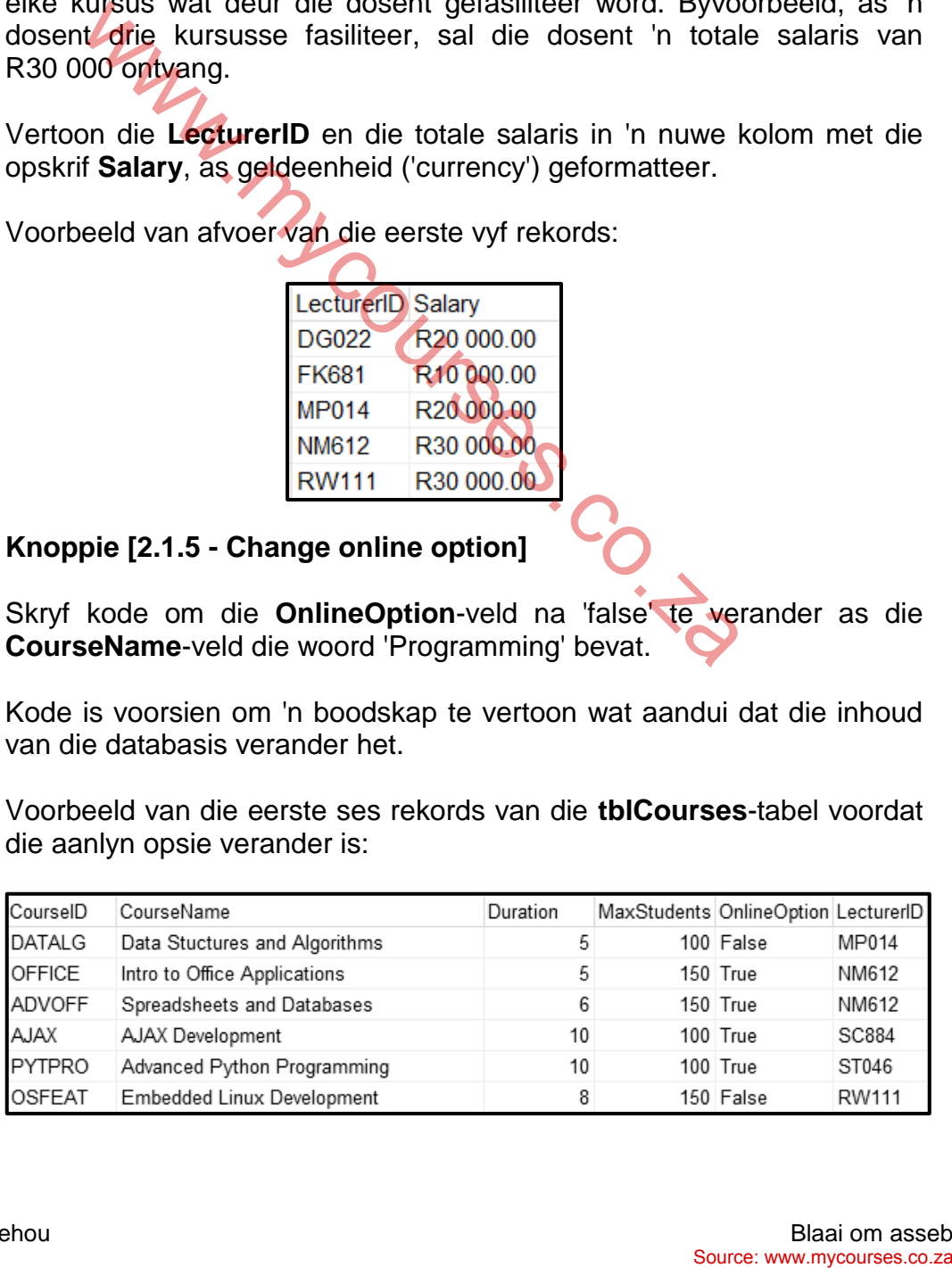

(6)

Voorbeeld van die eerste ses rekords van die **tblCourses**-tabel nadat die aanlyn opsie vir al die programmeringskursusse na 'false' verander is:

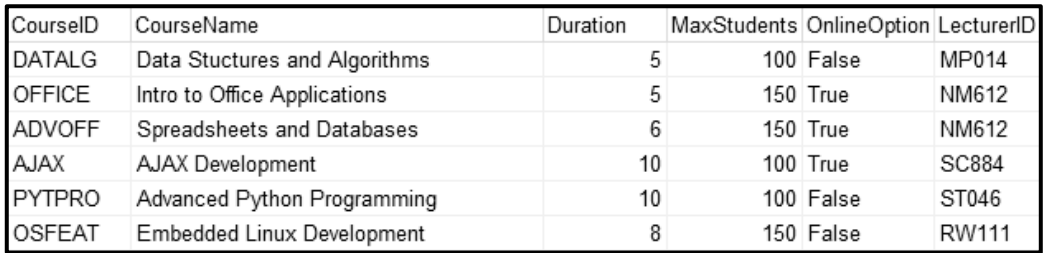

(4)

# 2.2 **Oortjieblad ('Tab sheet') [2.2 - Delphi code]**

### **LET WEL:**

- Gebruik SLEGS Delphi-programmeringskode om VRAAG 2.2.1 en VRAAG 2.2.2 te beantwoord.
- GEEN punte sal vir SQL-stellings in VRAAG 2.2 toegeken word nie.

Voorbeeld van grafiese gebruikerskoppelvlak (GGK ('GUI')) vir VRAAG 2.2:

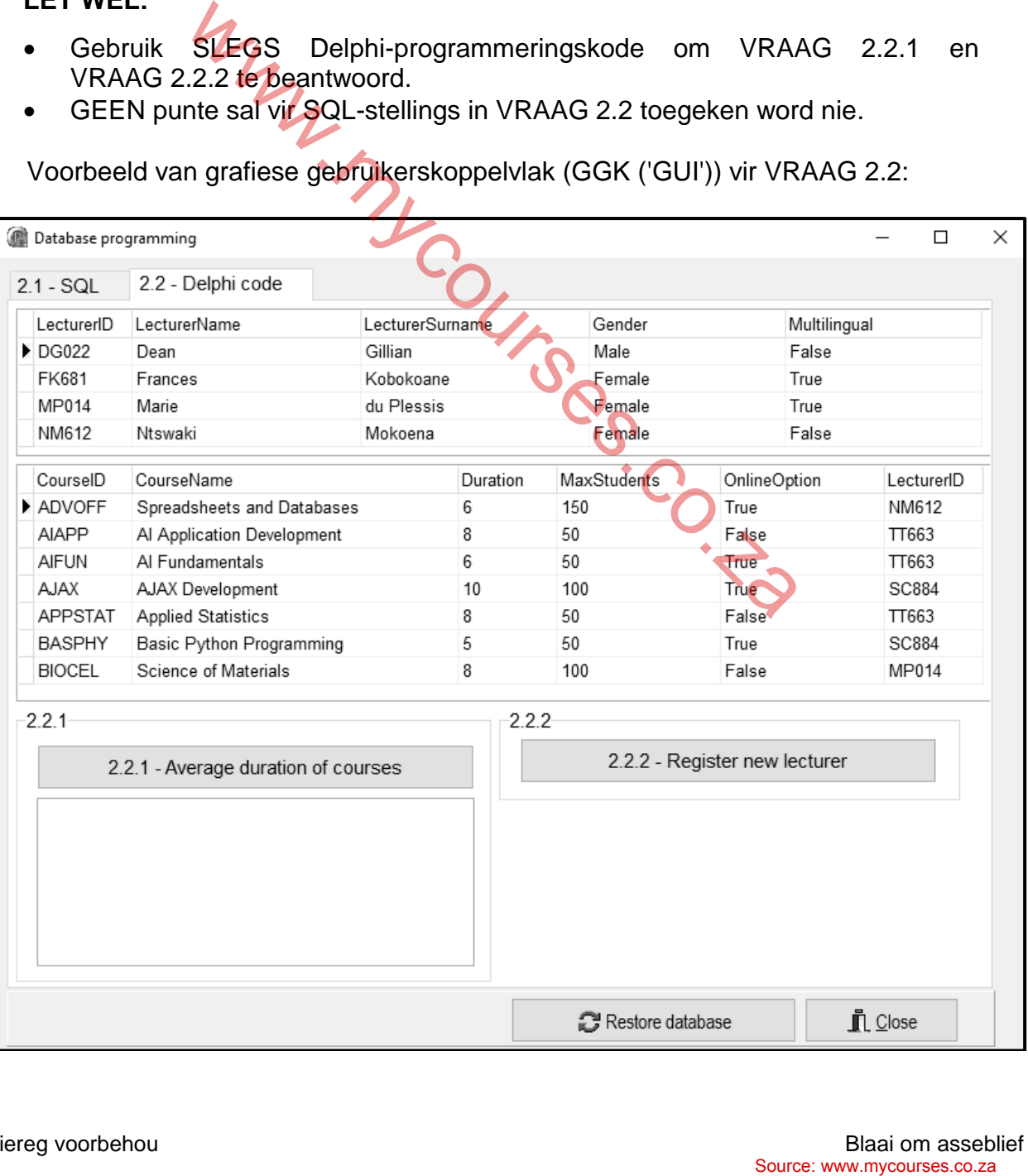

#### 2.2.1 **Knoppie [2.2.1 - Average duration of courses]**

Die werkslading van al die dosente moet bepaal word sodat 'n regverdige aantal kursusse aan hulle toegewys kan word om te fasiliteer.

Gebruik die **redQ2\_2\_1**-komponent om die afvoer te vertoon.

Kode is voorsien om die **redQ2\_2\_1**-komponent leeg te maak.

Skryf kode om die volgende te doen:

 Vertoon die **LecturerID**, **LecturerName** en **LecturerSurname** as 'n opskrif in die volgende formaat:

<LecturerID>: <LecturerName> <LecturerSurname>

- Vertoon 'n genommerde lys met kursusname wat deur elke dosent gefasiliteer word.
- **Bereken en vertoon die gemiddelde duur van die kursusse wat deur** elke dosent gefasiliteer word, tot TWEE desimale plekke geformatteer.

Voorbeeld van afvoer vir die eerste twee dosente:

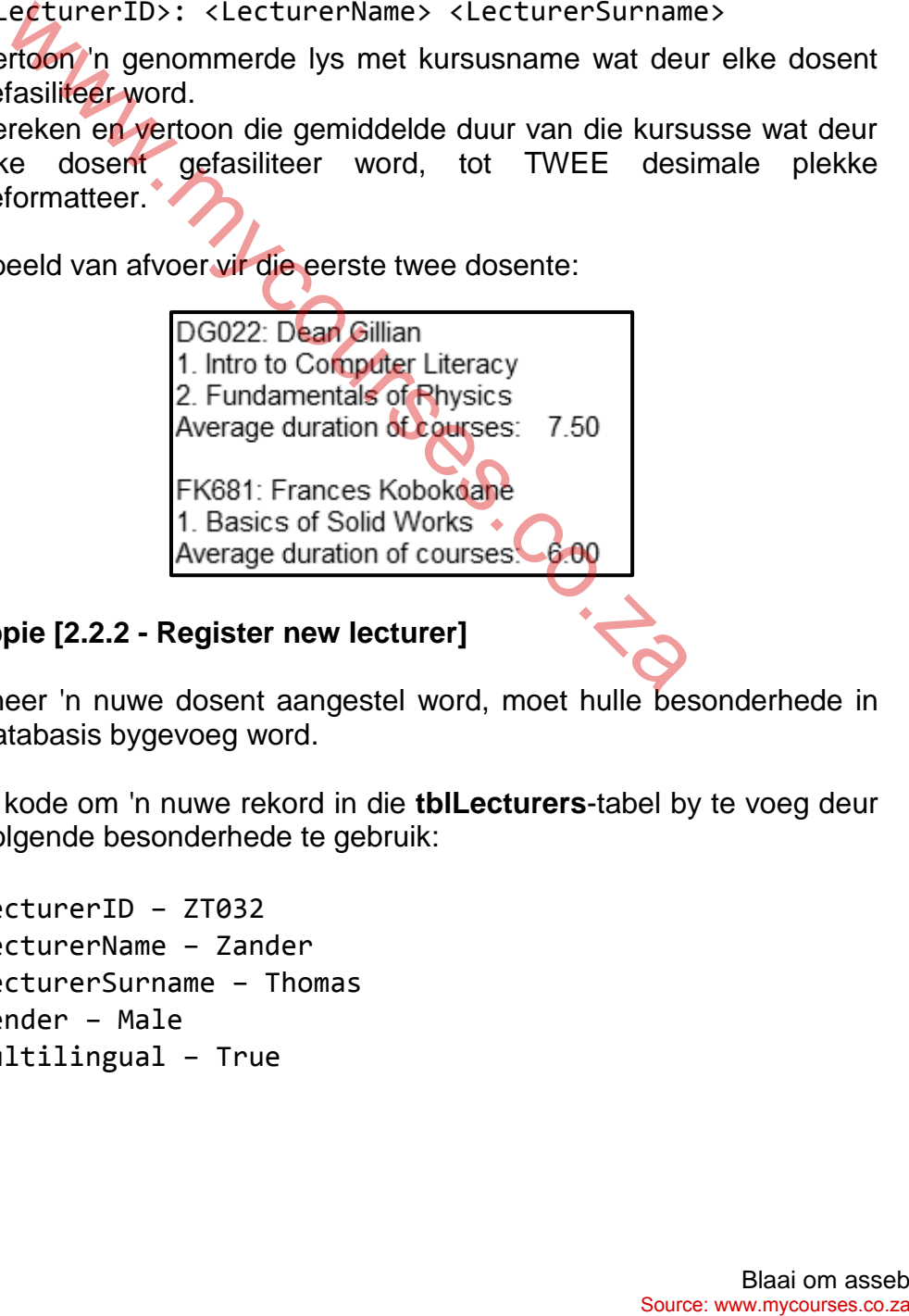

#### 2.2.2 **Knoppie [2.2.2 - Register new lecturer]**

Wanneer 'n nuwe dosent aangestel word, moet hulle besonderhede in die databasis bygevoeg word.

Skryf kode om 'n nuwe rekord in die **tblLecturers**-tabel by te voeg deur die volgende besonderhede te gebruik:

- LecturerID ZT032
- LecturerName Zander
- LecturerSurname Thomas
- Gender Male
- Multilingual True

Voorbeeld van rekords in die **tblLecturers**-tabel wat aandui dat die rekord suksesvol in die tabel bygevoeg is:

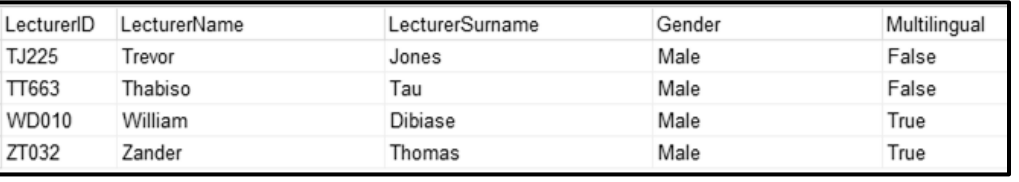

(4)

- Sleutel jou eksamennommer as kommentaar in die eerste reël van die programlêer in.
- Stoor jou program.
- Druk die kode indien dit vereis word.

#### **TOTAAL AFDELING B: 40**

MW.MYCOURSOCO.<br>CO.Za www.mycourses.co.za

#### **AFDELING C**

# **VRAAG 3: OBJEK-GEORIËNTEERDE PROGRAMMERING**

Die plaaslike skole-distrikskantoor vereis 'n verifikasie van skole in die distrik en 'n verslag met die uitslae van die skole om die bedrag vir befondsing wat elke skool sal ontvang, te bepaal.

Doen die volgende:

- Maak die onvolledige program in die **Question 3**-lêergids oop.
- Maak die onvolledige objekklas **School\_U.pas** oop.
- Sleutel jou eksamennommer as kommentaar in die eerste reël van beide die **Question3\_U.pas**-lêer en die **School\_U.pas**-lêer in.
- Kompileer en voer die program uit. Die program het tans beperkte funksionaliteit.

Voorbeeld van die grafiese gebruikerskoppelvlak (GGK):

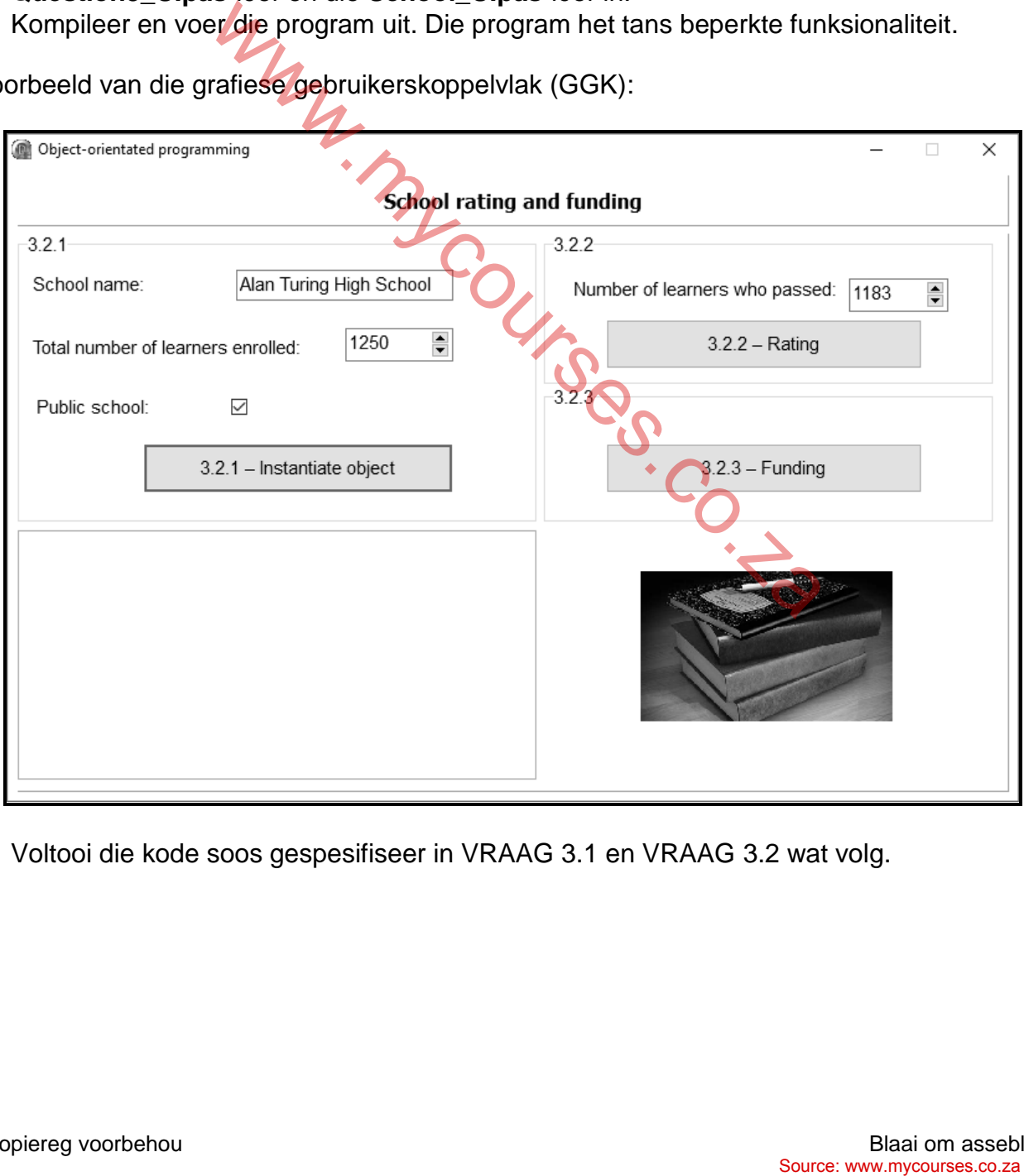

Voltooi die kode soos gespesifiseer in VRAAG 3.1 en VRAAG 3.2 wat volg.

3.1 Die onvoltooide objekklas (**TSchool**) wat voorsien is, bevat die verklaring van vier attribute wat 'n **School**-objek beskryf.

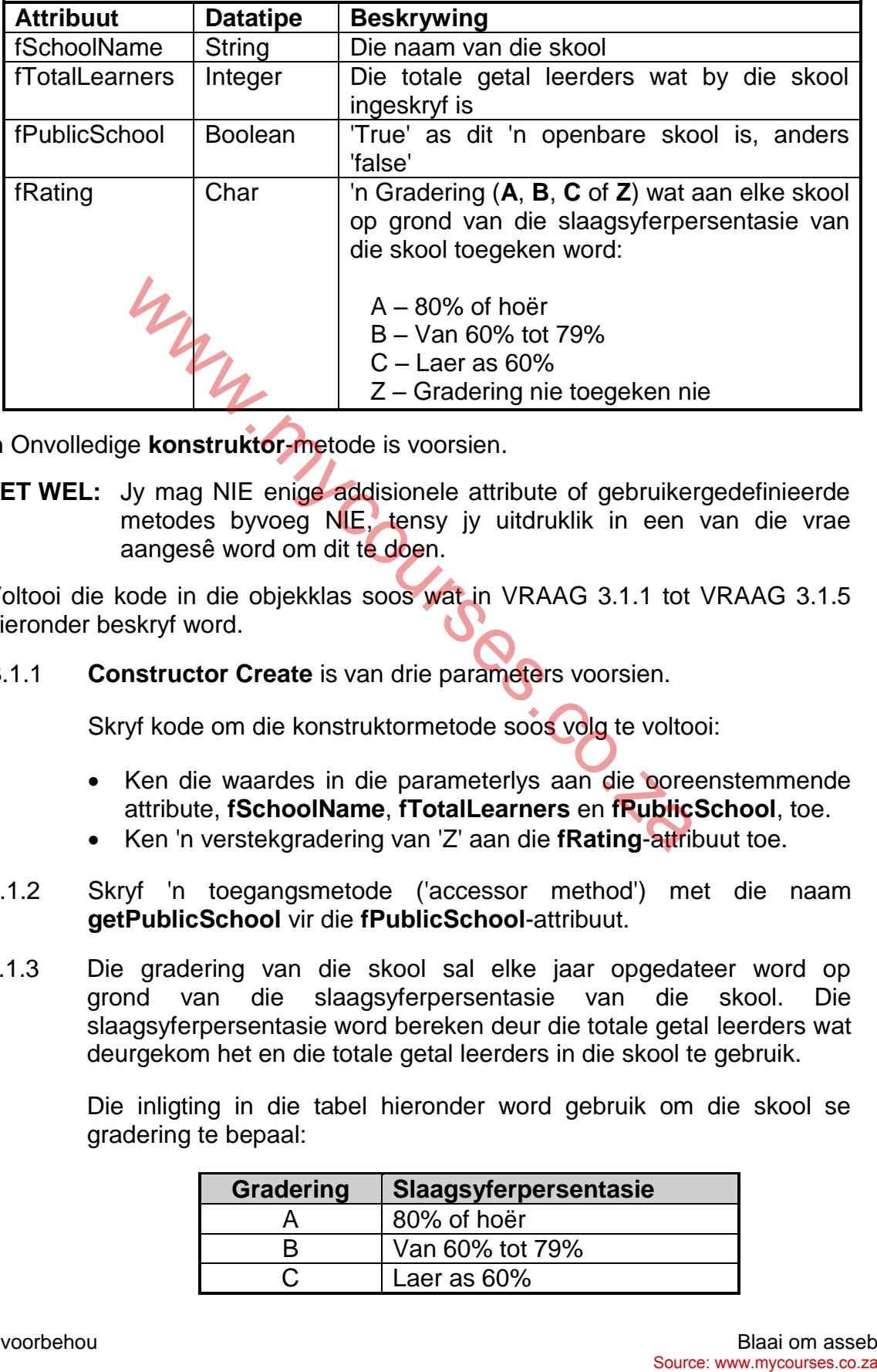

Die attribute vir 'n **School**-objek is soos volg verklaar:

'n Onvolledige **konstruktor**-metode is voorsien.

LET WEL: Jy mag NIE enige addisionele attribute of gebruikergedefinieerde metodes byvoeg NIE, tensy jy uitdruklik in een van die vrae aangesê word om dit te doen.

Voltooi die kode in die objekklas soos wat in VRAAG 3.1.1 tot VRAAG 3.1.5 hieronder beskryf word.

3.1.1 **Constructor Create** is van drie parameters voorsien.

Skryf kode om die konstruktormetode soos volg te voltooi:

- Ken die waardes in die parameterlys aan die ooreenstemmende attribute, **fSchoolName**, **fTotalLearners** en **fPublicSchool**, toe.
- Ken 'n verstekgradering van 'Z' aan die **fRating**-attribuut toe. (3)
- 3.1.2 Skryf 'n toegangsmetode ('accessor method') met die naam **getPublicSchool** vir die **fPublicSchool**-attribuut. (2)
- 3.1.3 Die gradering van die skool sal elke jaar opgedateer word op grond van die slaagsyferpersentasie van die skool. Die slaagsyferpersentasie word bereken deur die totale getal leerders wat deurgekom het en die totale getal leerders in die skool te gebruik.

Die inligting in die tabel hieronder word gebruik om die skool se gradering te bepaal:

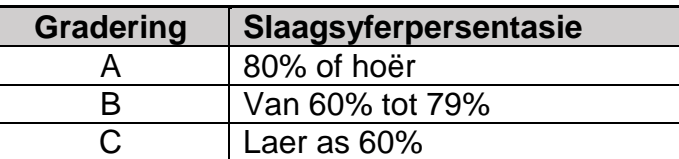

Skryf kode vir 'n metode met die naam **updateRating** om die volgende te doen:

- Ontvang die totale getal leerders wat geslaag het as 'n parameterwaarde.
- Gebruik die parameterwaarde en die **fTotalLearners**-attribuut om die skool se slaagsyferpersentasie te bereken.
- Gebruik die tabel wat voorsien is om die waarde van die **fRating**attribuut te bepaal en te stel. (8)
- 3.1.4 'n Bedrag van R145,50 is toegeken per leerder wat by die skool ingeskryf is.

Skryf kode vir 'n metode met die naam **calcFunding** om die totale bedrag wat die skool vir befondsing sal ontvang, te bereken en terug te stuur.

Die befondsing word bereken deur die volgende formule te gebruik:

*befondsing* = *leerders ingeskryf*  $\times$  145.50 (4)

3.1.5 Skryf kode vir 'n **toString**-metode om 'n string terug te stuur wat die objek beskryf. Die Boolese attribuut **fPublicSchool** moet gebruik word om te bepaal of die frase 'Public school' of 'Private school' by die string gevoeg moet word. Source: www.mycourses.co.za was die skool vir befondsing sal ontvang, te bereken en terug<br>
befondsing word bereken deur die volgende formule te gebruik:<br>
befondsing word bereken deur die volgende formule te gebruik:<br>
befon

Die formaat van die string wat teruggestuur moet word, word hieronder getoon.

<fSchoolName>

------------------------ Total number of learners: < fTotalLearners > Rating: <fRating> Public school/Private school

Voorbeeld:

Alan Turing High School ------------------------ Total number of learners: 1250 Rating: Z Public school (7)

3.2 'n Onvolledige program is in die **Question 3**-lêergids voorsien. Die program bevat kode vir die objekklas om toeganklik te wees en verklaar 'n objekveranderlike met die naam **objSchool**.

Skryf kode om die take uit te voer wat beskryf word in VRAAG 3.2.1 tot VRAAG 3.2.3 wat volg.

### 3.2.1 **Knoppie [3.2.1 – Instantiate object]**

Die gebruiker moet die skool se naam in die redigeerblokkie ('edit box') **edtQ3\_2\_1** insleutel, die totale getal leerders in die spinredigeerblokkie **spnQ3\_2\_1** selekteer en die kontroleblokkie ('check box') **chbQ3\_2\_1** merk indien die skool 'n openbare skool is.

Skryf kode om die volgende te doen:

- Verkry die skool se naam uit die redigeerblokkie **edtQ3\_2\_1**, die totale getal leerders in die spin-redigeerblokkie **spnQ3\_2\_1** en bepaal of die kontroleblokkie **chbQ3\_2\_1** gemerk is of nie.
- Gebruik die inligting wat verkry is om 'n nuwe **School**-objek te instansieer.
- Gebruik die **toString**-metode om die inligting van die **School**objek in die 'rich edit' **redQ3** te vertoon.

Voorbeeld van toevoer en afvoer vir 'n openbare skool:

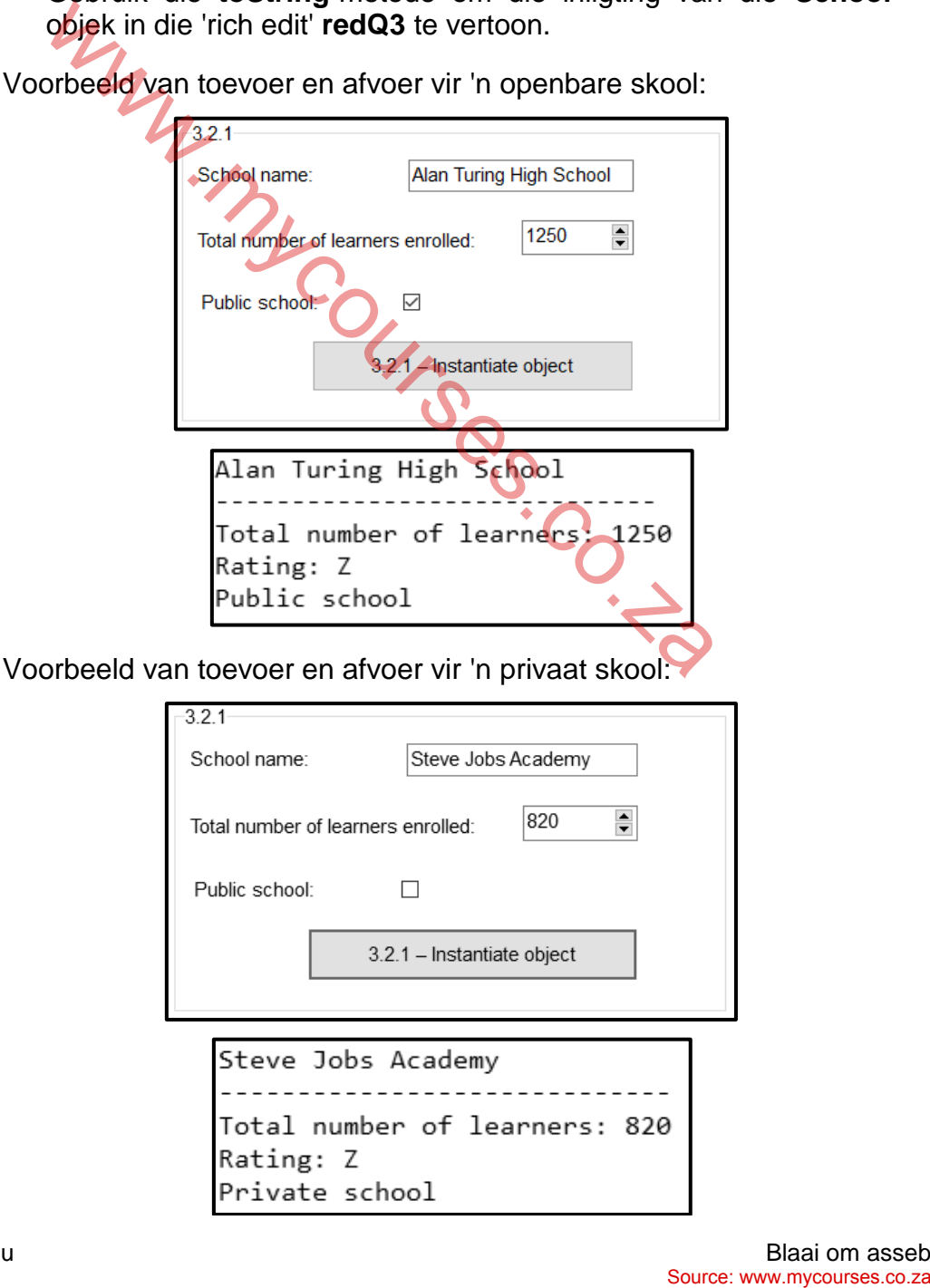

# 3.2.2 **Knoppie [3.2.2 – Rating]**

Die gradering van 'n skool word deur die slaagsyferpersentasie van die skool bepaal.

Die spin-redigeerblokkie **spnQ3\_2\_2** moet gebruik word om die totale getal leerders wat geslaag het, in te sleutel.

Skryf kode om die volgende te doen:

- Roep die **updateRating**-metode deur die waarde wat uit die spinredigeerblokkie **spnQ3\_2\_2** verkry is, as 'n argument te gebruik.
- Roep die **toString**-metode om die opgedateerde inligting van die **School**-objek in die rich edit **redQ3** te vertoon.

Voorbeeld van afvoer as die totale getal leerders 1 250 is en die totale getal leerders wat geslaag het, 1 183 is:

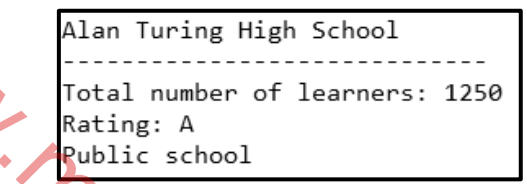

Voorbeeld van afvoer as die totale getal leerders 1 250 is en die totale getal leerders wat geslaag het, 999 is:

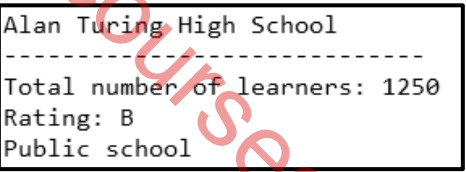

Voorbeeld van afvoer as die totale getal leerders 1 250 is en die totale getal leerders wat geslaag het, 500 is:

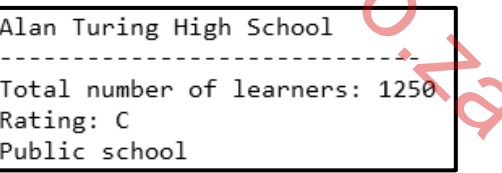

(4)

#### 3.2.3 **Knoppie [3.2.3 – Funding]**

Befondsing sal slegs vir openbare skole beskikbaar wees. Gebruik die 'rich edit' **redQ3** om die afvoer te vertoon.

Skryf kode om die volgende te doen:

Gebruik die relevante metode om te toets of die skool 'n openbare skool is.

- As die skool 'n openbare skool is, roep die **calcFunding**-metode om die befondsingsbedrag wat die skool sal ontvang, te vertoon, as geldeenheid ('currency') geformatteer, met 'n boodskap soos wat op die volgende bladsy aangedui word. and leaders wat geslaag het, 1183 is:<br>
Container of Learners: 1258<br>
The Container of Learners: 1259<br>
The Container of Learners: 1259<br>
Orbeeld van afvolgt as ide totale getal leerders 1250 is en die<br>
Solution afvolgt as ide
- As die skool nie 'n openbare skool is nie, vertoon 'n geskikte boodskap wat aandui dat geen fondse beskikbaar is nie.

Voorbeeld van afvoer as die skool 'n openbare skool is en 'n totale getal leerders van 1 250 het:

Public school will receive R181 875.00

Voorbeeld van afvoer as die skool NIE 'n openbare skool is NIE:

No funding available

(5)

- Sleutel jou eksamennommer as kommentaar in die eerste reël van die objekklas en die vormklas in.
- Stoor jou program.
- Druk die kode in die objekklas en die vormklas indien dit vereis word. MULLING COLLEGE IN BRASIDE SCRIPTION OF DR. WESTERN WARRANT COLLEGE IN THE SCRIPTION OF DR. PARTY OF THE COLLEGE AND THE COLLEGE AND AN INCOMETRIC COLLEGE AND AN INCOMETRICAL COLLEGE AND AN INCOMETRICAL COLLEGE AND AN INCO

# **TOTAAL AFDELING C: 40**

### **AFDELING D**

#### **VRAAG 4: PROBLEEMOPLOSSINGPROGRAMMERING**

Doen die volgende:

- Maak die onvolledige program in die **Question 4**-lêergids oop.
- Sleutel jou eksamennommer as kommentaar in die eerste reël van die **Question4\_U.pas**-lêer in.
- Kompileer en voer die program uit. Die program het tans geen funksionaliteit nie.
- Twee oortjieblaaie ('tab sheets') met die name **tshQ4\_1** en **tshQ4\_2** is op die grafiese gebruikerskoppelvlak (GGK/'GUI') voorsien.

Voltooi die kode vir elke afdeling van VRAAG 4, soos in VRAAG 4.1 en VRAAG 4.2 hieronder beskryf word.

# 4.1 **Oortjieblad ('Tab sheet') [4.1]**

Voorbeeld van die grafiese gebruikerskoppelvlak (GGK) vir oortjieblad ('tab sheet') 4.1:

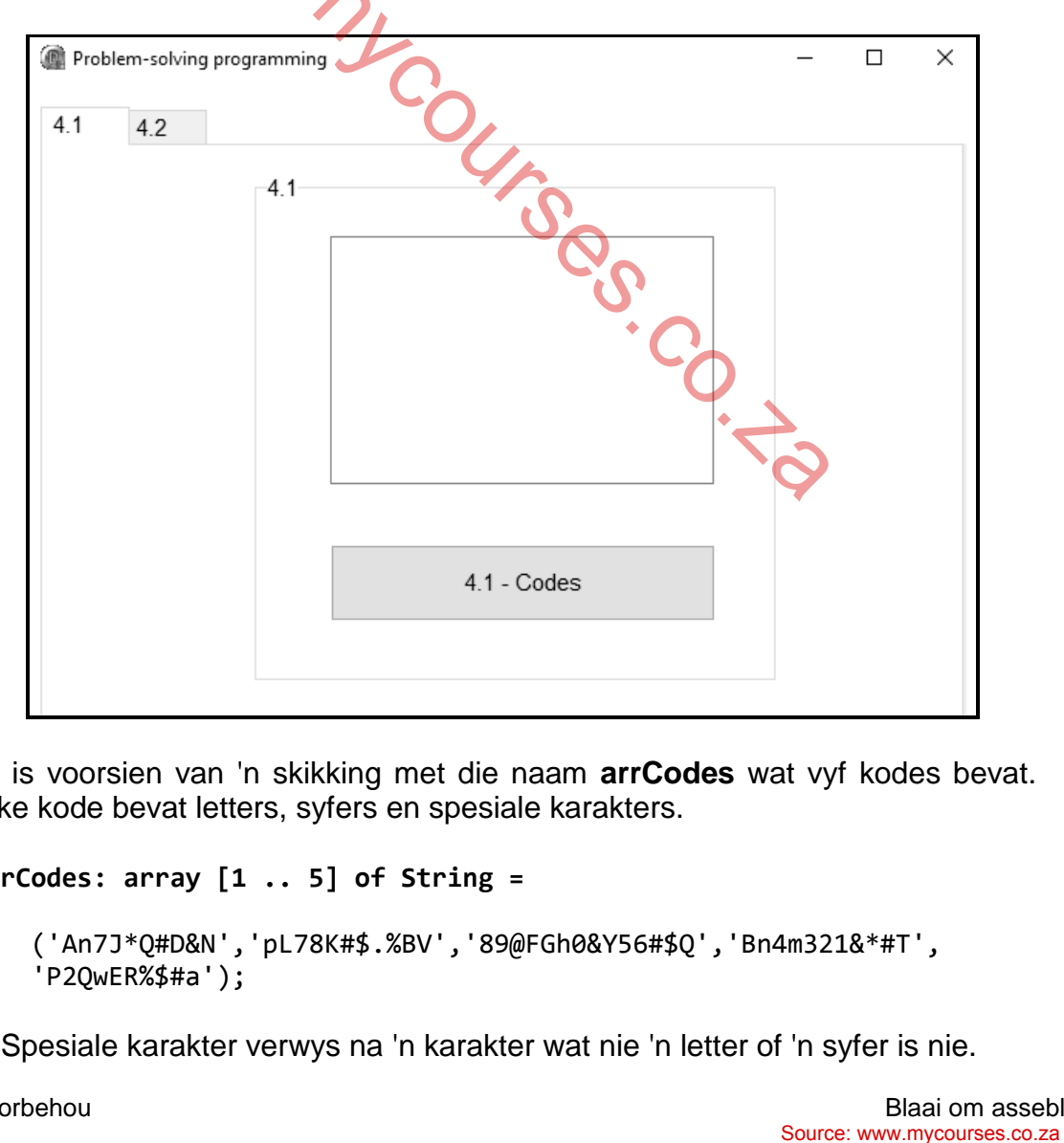

Jy is voorsien van 'n skikking met die naam **arrCodes** wat vyf kodes bevat. Elke kode bevat letters, syfers en spesiale karakters.

#### **arrCodes: array [1 .. 5] of String =**

```
 ('An7J*Q#D&N','pL78K#$.%BV','89@FGh0&Y56#$Q','Bn4m321&*#T',
 'P2QwER%$#a');
```
'n Spesiale karakter verwys na 'n karakter wat nie 'n letter of 'n syfer is nie.

(12)

#### **Knoppie [4.1 - Codes]**

Skryf kode om die volgende te doen:

Verwyder al die spesiale karakters uit elke kode in die skikking om 'n nuwe kode te skep. Tel hoeveel spesiale karakters uit elke kode verwyder is.

Voeg die nuwe kode en die getal spesiale karakters wat daaruit verwyder is, by die lysblokkie ('list box') **lstQ4\_1** in die volgende formaat:

<Nuwe kode>(getal spesiale karakters wat verwyder is)

**LET WEL:** Jou kode moet vir enige stel data in die skikking werk.

Voorbeeld van afvoer vir die kodes wat tans in die skikking is:

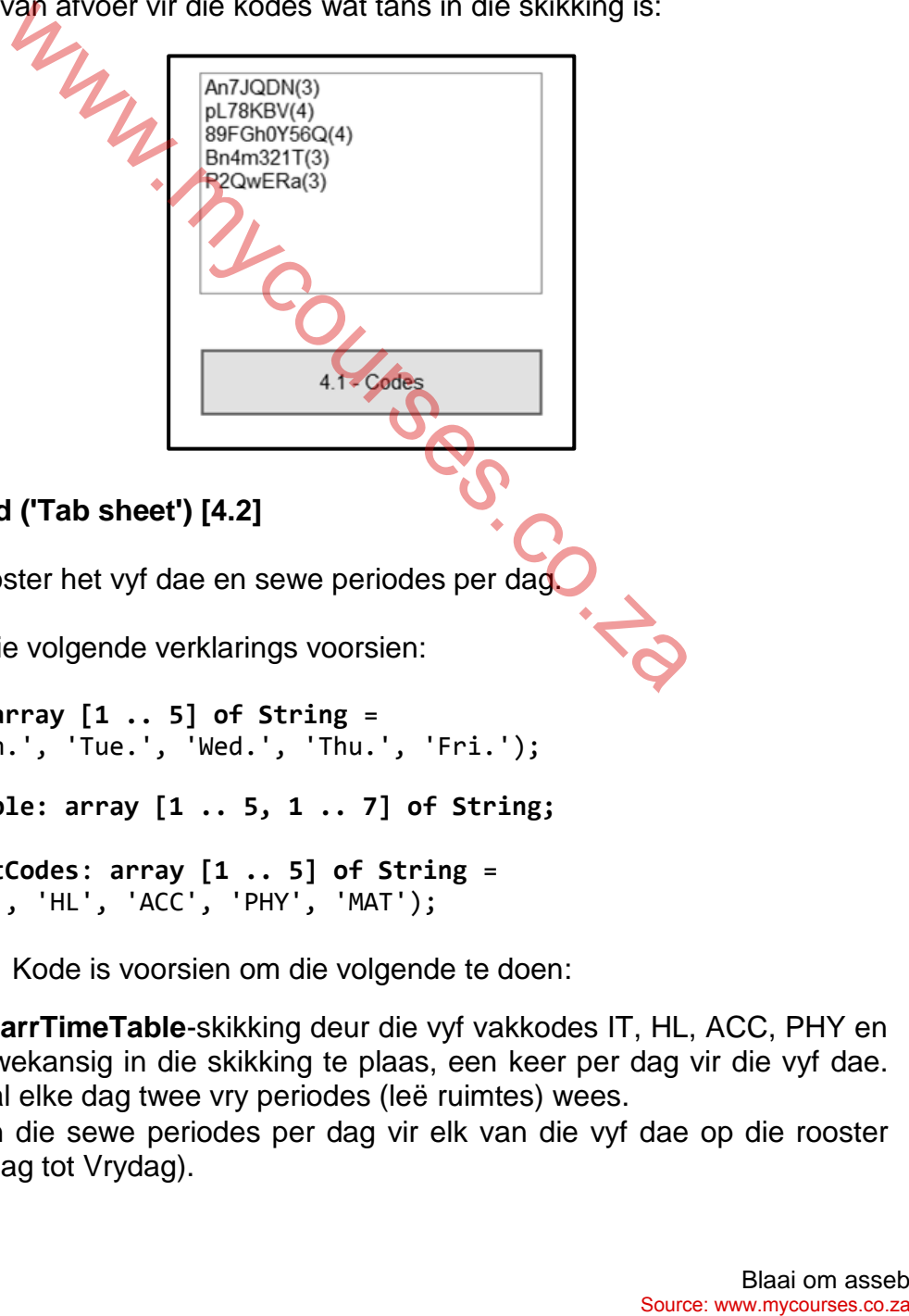

4.2 **Oortjieblad ('Tab sheet') [4.2]**

'n Skoolrooster het vyf dae en sewe periodes per dag.

Jy is van die volgende verklarings voorsien:

**arrDays: array [1 .. 5] of String** = ('Mon.', 'Tue.', 'Wed.', 'Thu.', 'Fri.'); **arrTimeTable: array [1 .. 5, 1 .. 7] of String; arrSubjectCodes**: **array [1 .. 5] of String** = ('IT', 'HL', 'ACC', 'PHY', 'MAT');

**LET WEL:** Kode is voorsien om die volgende te doen:

- Vul die **arrTimeTable**-skikking deur die vyf vakkodes IT, HL, ACC, PHY en MAT ewekansig in die skikking te plaas, een keer per dag vir die vyf dae. Daar sal elke dag twee vry periodes (leë ruimtes) wees.
- Vertoon die sewe periodes per dag vir elk van die vyf dae op die rooster (Maandag tot Vrydag).

Voorbeeld van die grafiese gebruikerskoppelvlak (GGK) vir oortjieblad ('tab sheet') 4.2:

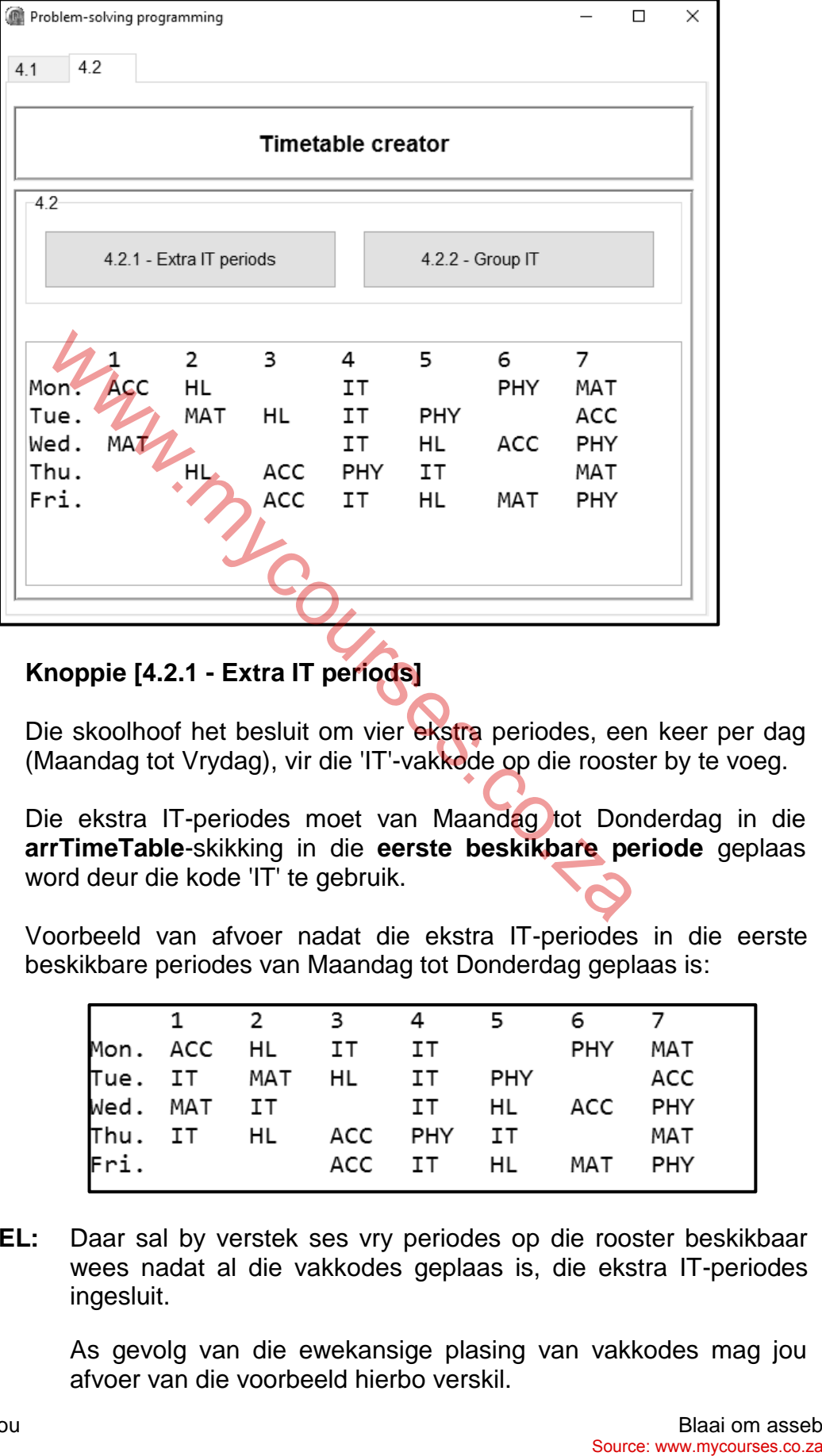

# 4.2.1 **Knoppie [4.2.1 - Extra IT periods]**

Die skoolhoof het besluit om vier ekstra periodes, een keer per dag (Maandag tot Vrydag), vir die 'IT'-vakkode op die rooster by te voeg.

Die ekstra IT-periodes moet van Maandag tot Donderdag in die **arrTimeTable**-skikking in die **eerste beskikbare periode** geplaas word deur die kode 'IT' te gebruik.

Voorbeeld van afvoer nadat die ekstra IT-periodes in die eerste beskikbare periodes van Maandag tot Donderdag geplaas is:

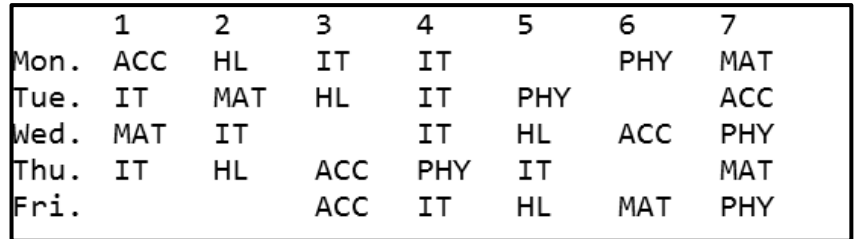

LET WEL: Daar sal by verstek ses vry periodes op die rooster beskikbaar wees nadat al die vakkodes geplaas is, die ekstra IT-periodes ingesluit.

> As gevolg van die ewekansige plasing van vakkodes mag jou afvoer van die voorbeeld hierbo verskil. (6)

# 4.2.2 **Knoppie [4.2.2 - Group IT]**

Die IT-onderwyser het versoek dat beide IT-periodes van Maandag tot Donderdag, opeenvolgend (die een na die ander een) geplaas moet word.

Skryf kode om die volgende te doen:

Herrangskik die periodes vir elke dag om die twee IT-periodes langs mekaar te plaas. Die eerste IT-periode vir die dag moet in sy plek bly, terwyl die tweede IT-periode met 'n ander periode omgeruil moet word om langs die eerste IT-periode geplaas te kan word.

Voorbeeld van afvoer nadat die IT-periodes saamgegroepeer is:

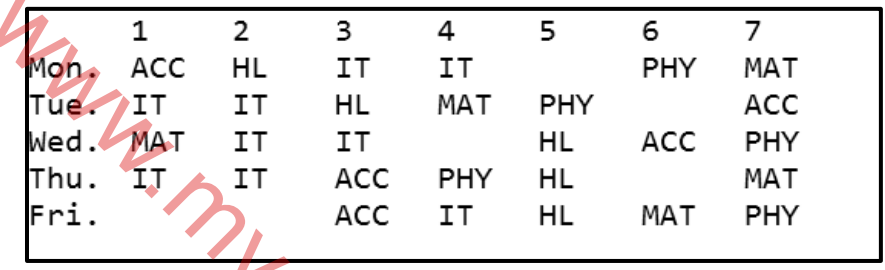

 $(12)$ 

 Sleutel jou eksamennommer as kommentaar in die eerste reël van die programlêer in. In L<br>Source: WWW.mycourses.co.za

- Stoor jou program.
- Druk die kode indien dit vereis word.

#### **TOTAAL AFDELING D: GROOTTOTAAL:**

**30 150**

#### **INLIGTINGSTEGNOLOGIE V1**

#### **DATABASIS-INLIGTING VIR VRAAG 2:**

Die ontwerp van die databasistabelle vir die databasis **UniversityDB** is soos volg:

#### Tabel: **tblLecturers**

Hierdie tabel bevat die besonderhede van die dosente.

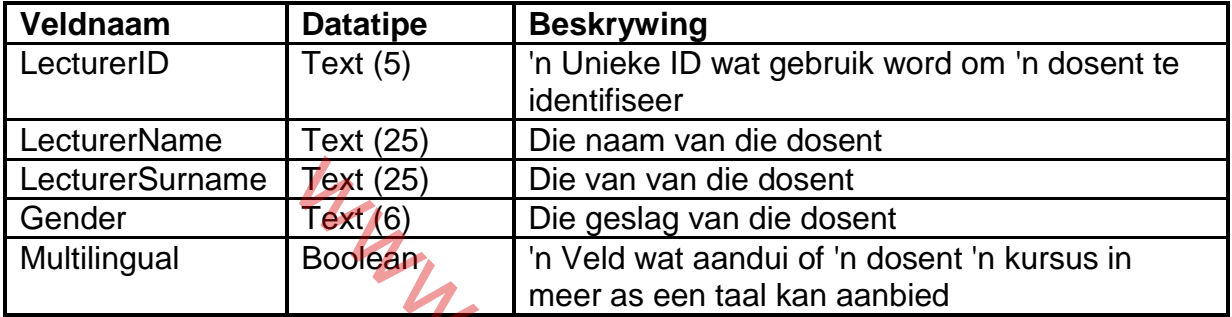

# Voorbeeld van die rekords van die **tblLecturers**-tabel:

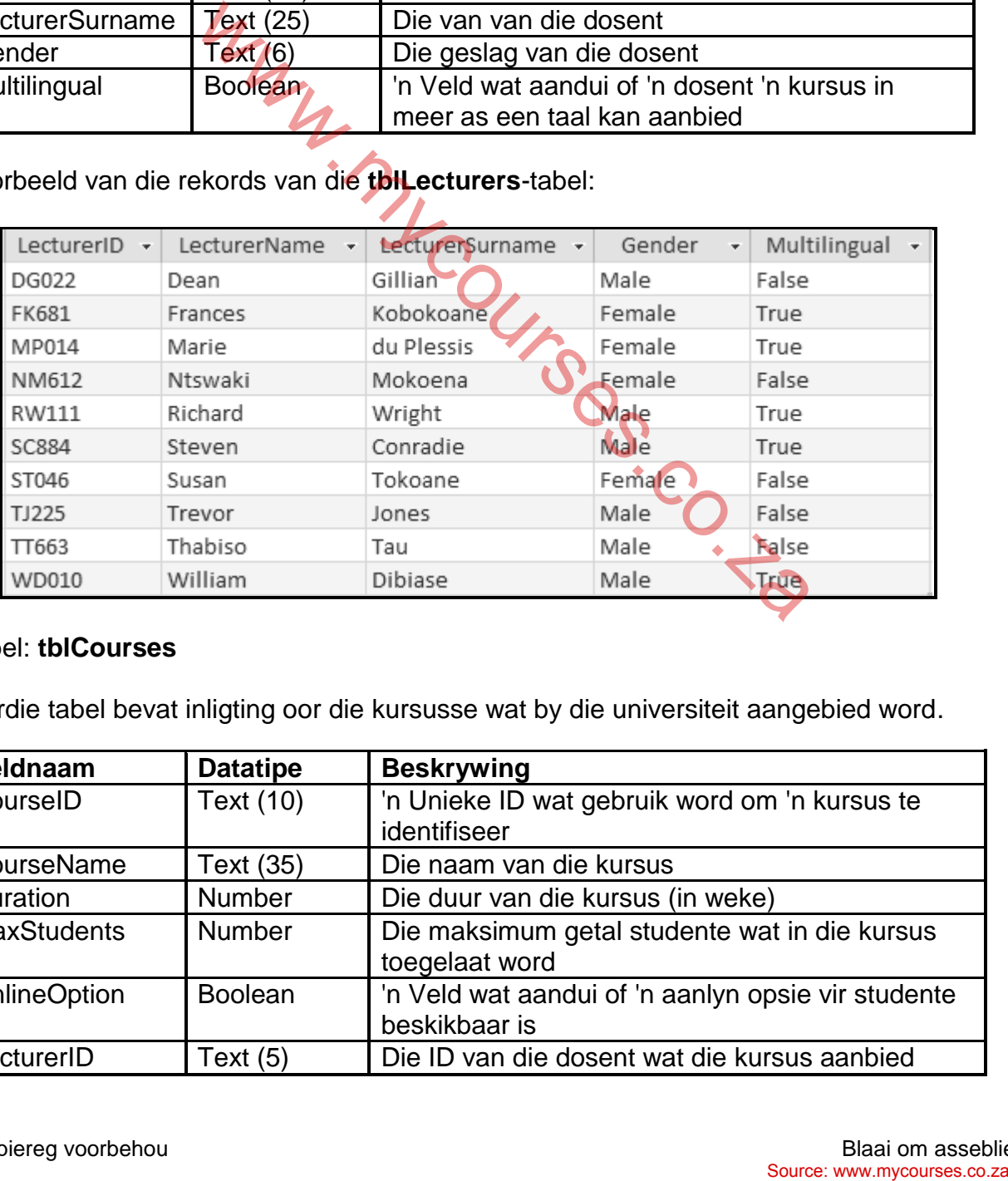

#### Tabel: **tblCourses**

Hierdie tabel bevat inligting oor die kursusse wat by die universiteit aangebied word.

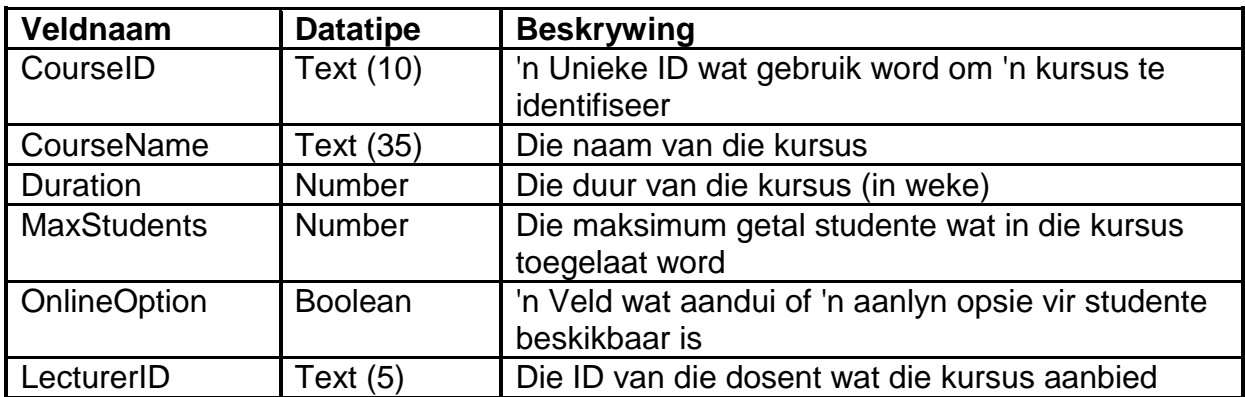

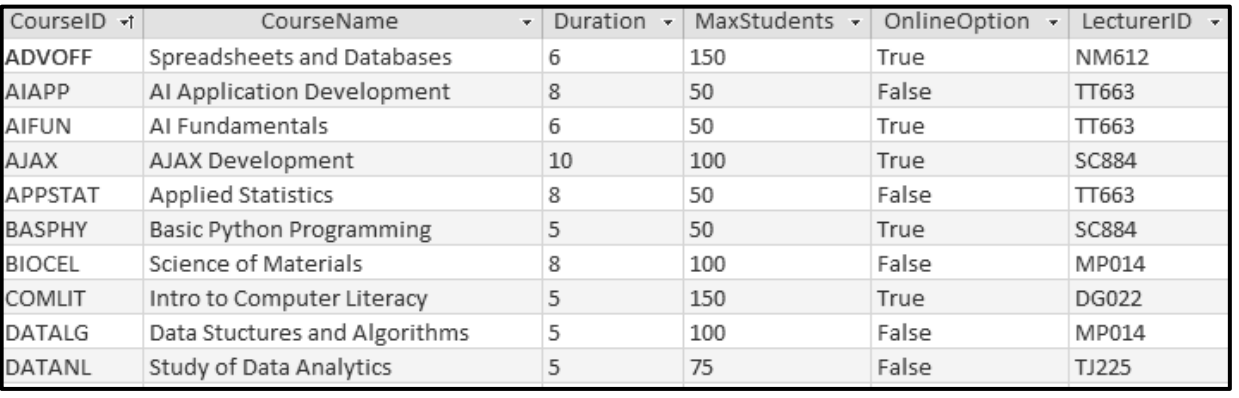

#### Voorbeeld van die eerste tien rekords van die **tblCourses**-tabel:

#### **LET WEL:**

- Konneksiekode is voorsien.
- Die databasis word met 'n wagwoord beskerm, dus sal jy nie direkte toegang tot die databasis kan verkry nie

Die volgende een-tot-baie-verwantskap met referensiële integriteit ('referential integrity') bestaan tussen die twee tabelle in die databasis:

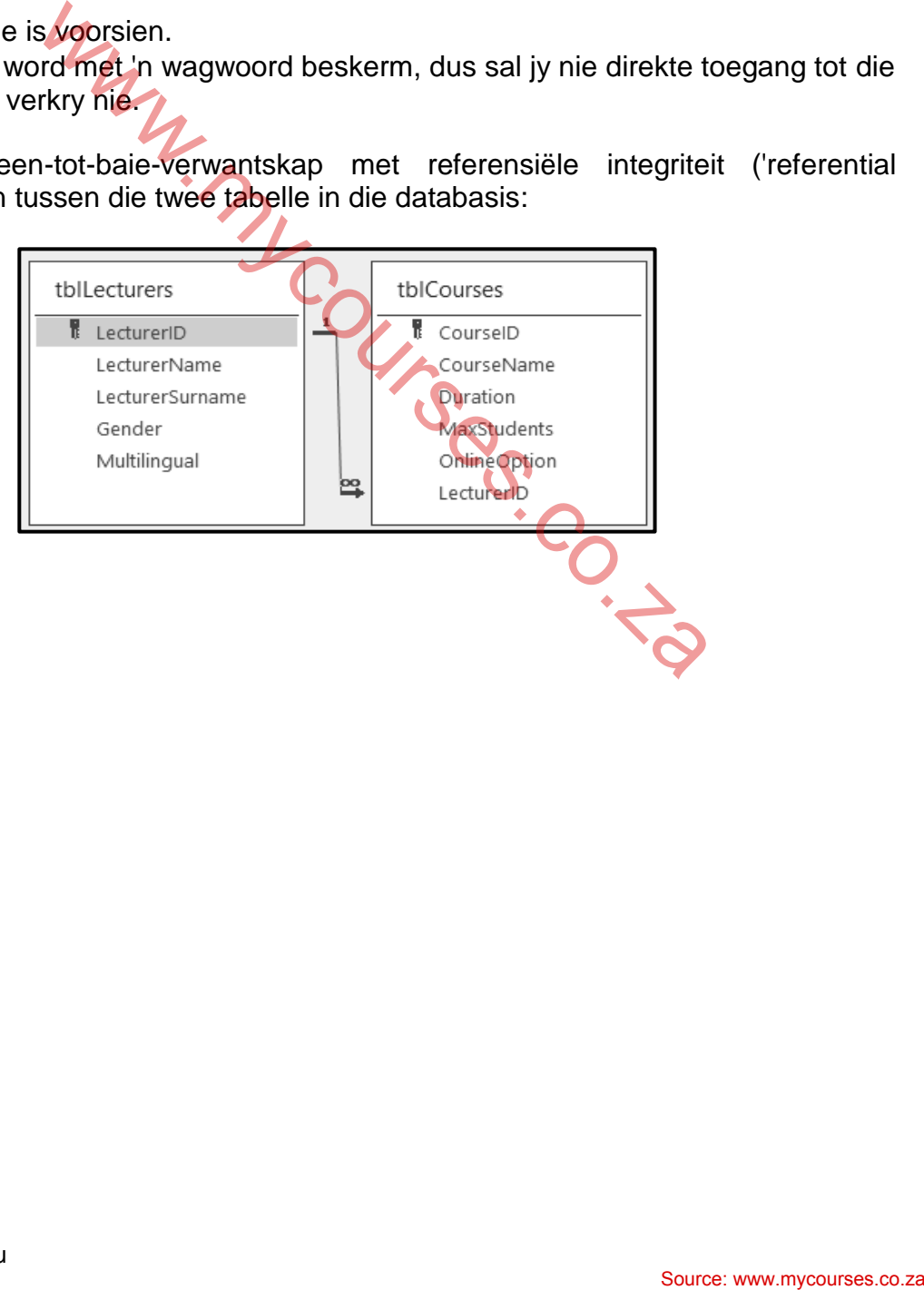

# **BEPLANNINGSBLADSY 1**

Mycourses.co.za

#### **BEPLANNINGSBLADSY 2**

Mycourses.co.za